# EtherNet/IP Converter AD-8552EIP

# INSTRUCTION MANUAL

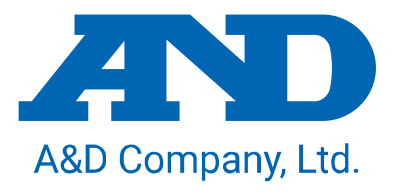

1WMPD4004703A

# This manual and Marks

All safety messages are identified by the following, "WARNING" or "CAUTION", of ANSI Z535.4 (American National Standard Institute: Product Safety Signs and Labels). The meanings are as follows:

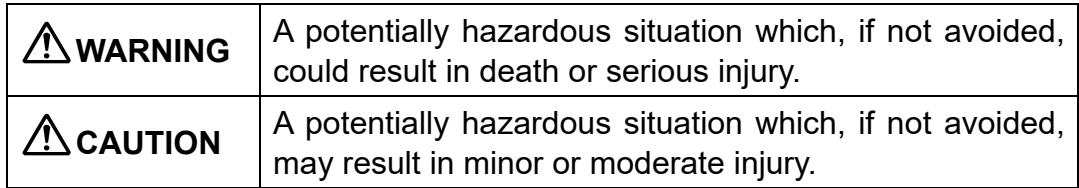

- **A** This is a hazard alert mark.
- $\Box$ This manual is subject to change without notice, at any time, to improve the product.
- $\Box$ The contents of the product specifications and this manual are subject to change without any obligation on the part of the manufacturer.
- $\Box$ Under the copyright laws, the software (program) described in this manual is copyrighted, with all rights reserved. The software may be installed into one computer and may not be installed into other computers without the prior written consent of A&D Company, Limited. Copying includes translation into another language, reproduction, conversion, photocopy and offer or loan to another person.

### <sup>©</sup> A&D Company, Ltd. 2022 All rights reserved.

No part of this publication may be reproduced, transmitted, transcribed, or translated into any language in any form by any means without the written permission of A&D Company, Limited.

# Contents

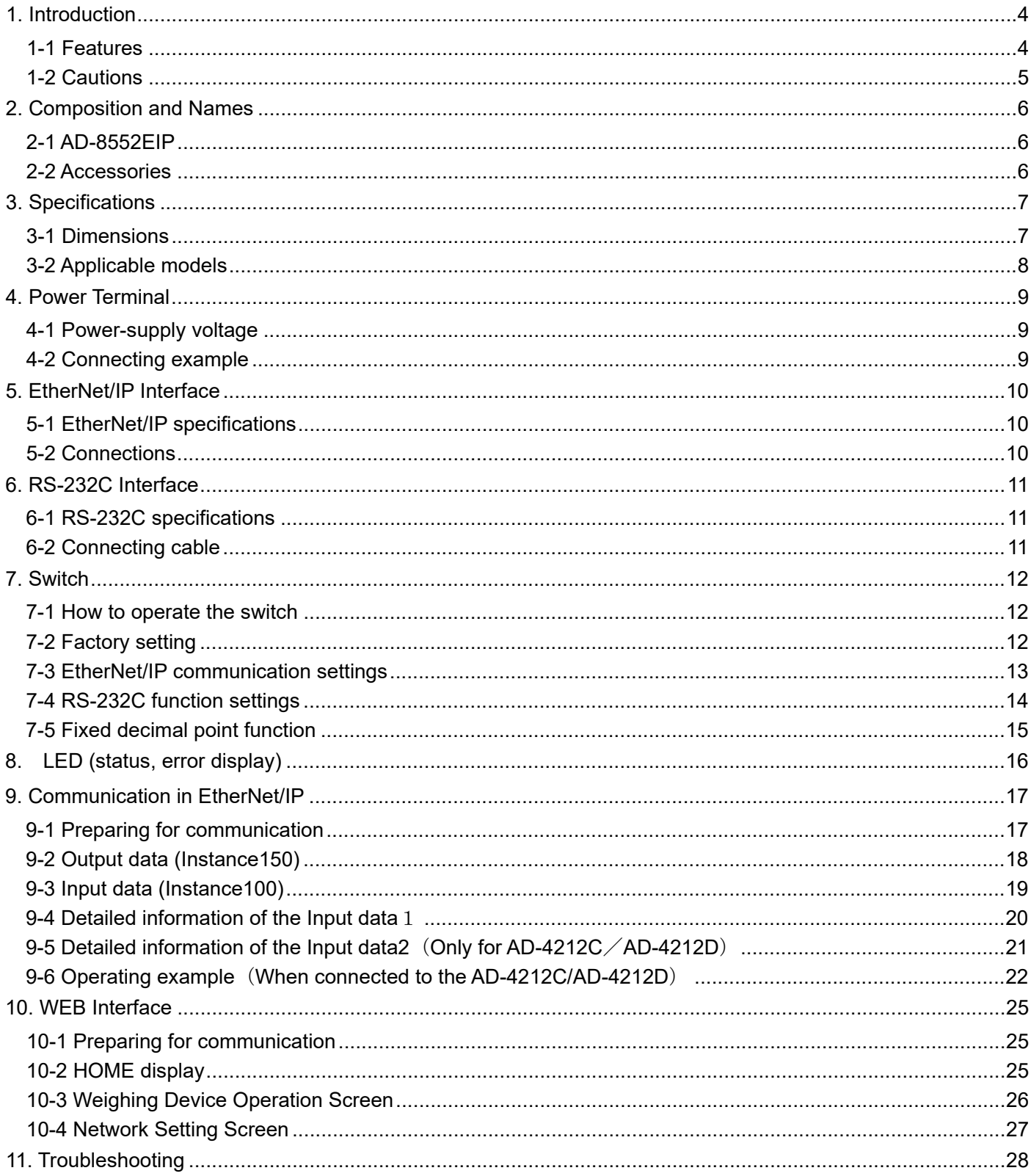

### 1.Introduction

<span id="page-3-0"></span>Thank you for purchasing the AD-8552EIP EtherNet/IP converter.

Please read this manual completely before using the AD-8552EIP.

### <span id="page-3-1"></span>1-1 Features

The AD-8552EIP converts the RS-232C communications of the weighing device into EtherNet/IP.

- ■The measurement value can be reset to zero (re-zero) by operation from the host (PLC or PC).
- ■When connected to an AD-4212C and AD-4212D, etc., it is possible to change the response speed, perform calibration with an external weight, and supply power from the weighing device.

■The hooks on the back of the AD-8552EIP allow one-touch mounting on a DIN rail.

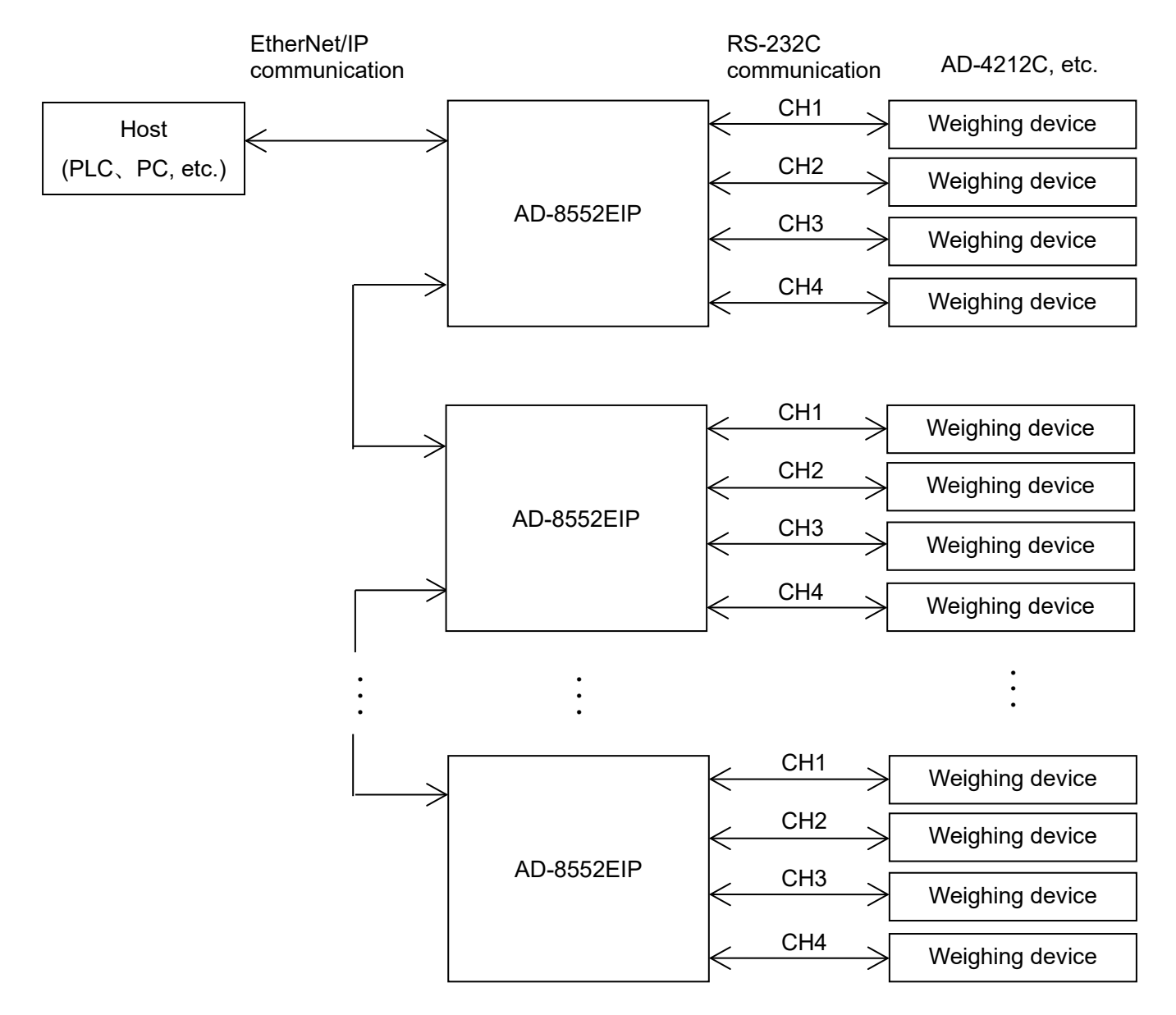

### <span id="page-4-0"></span>1-2 Cautions

Before use, confirm the following articles for safe operation.

#### Grounding The Converter

Be sure to ground this converter.

Separate this earth ground line from others, like ground line of a motor, inverter or a power source. Unless the converter is grounded, it may result in receiving an electric shock, cause operation error or catch fire.

### □ Proper Power Source And Power Cable

Confirm the AC voltage, frequency and power tolerance of the power cable (refer to "4. Power Terminal"). If the voltage range of the cable is lower than the power line voltage, it may cause leakage or catching fire. Use pole compression terminals to connect the power cable to the terminals.

#### $\Box$  Splashing Water

The module is not water-resistant type.

### Flammable Gas

Do not install the converter where flammable gas is present.

#### Heat Radiation Of The Module

Space out instruments to radiate heat sufficiently.

Do not use in an environment where the ambient temperature exceeds the operating temperature range [0℃ to +50℃, 85% RH or less (no condensation)].

This unit is covered with a transparent plastic protective cover at the time of shipment.

After installing and connecting, be sure to remove the protective cover before turning on the power.

If it is used without removing the protective cover, this unit will overheat.

The protective cover is for preventing the entry of wire scraps and the like during installation and connecting. Do not remove it until installation and connecting are complete.

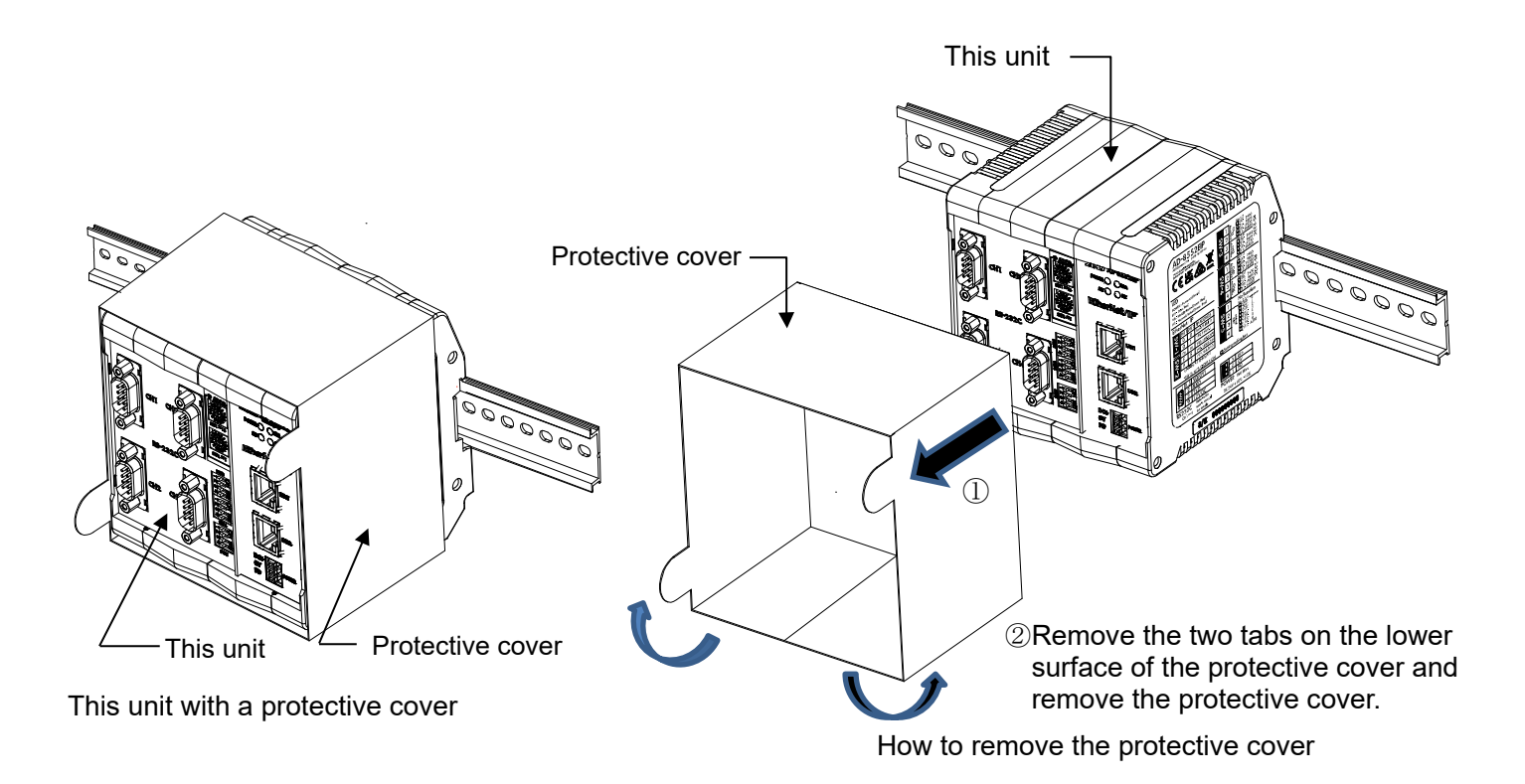

# <span id="page-5-0"></span>2. Composition and Names

### <span id="page-5-1"></span>2-1 AD-8552EIP

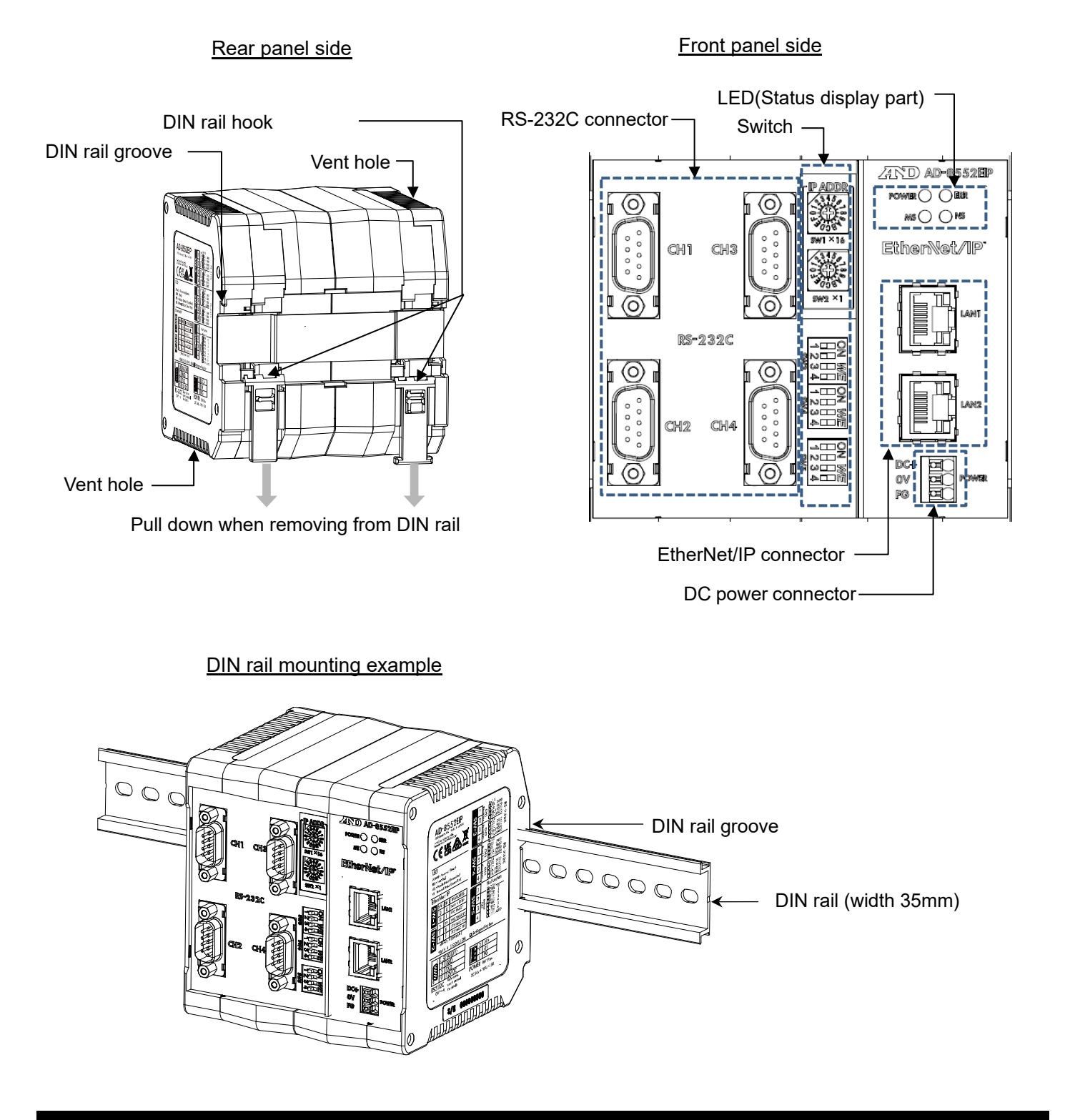

### <span id="page-5-2"></span>2-2 Accessories

■Simplified instruction manual

# <span id="page-6-0"></span>3. Specifications

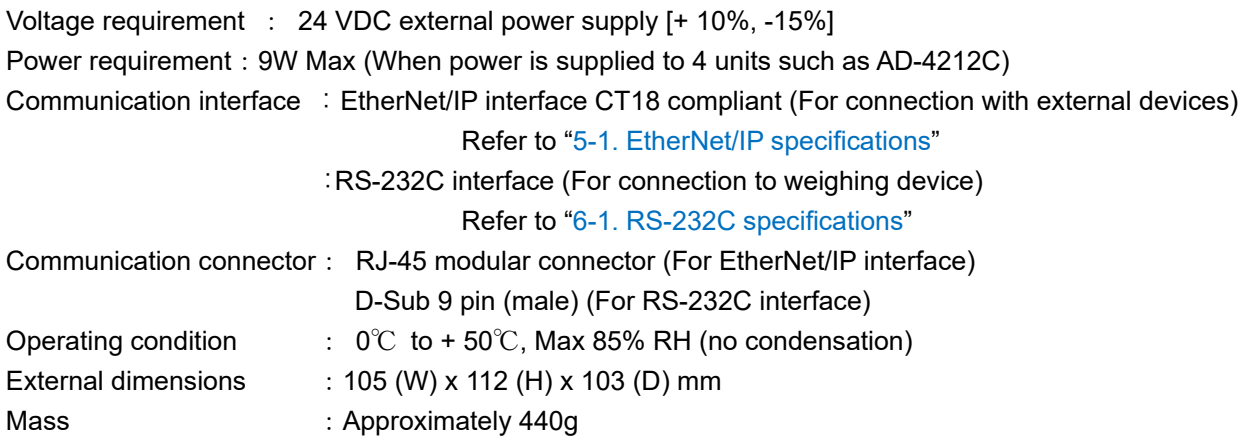

### <span id="page-6-1"></span>3-1 Dimensions

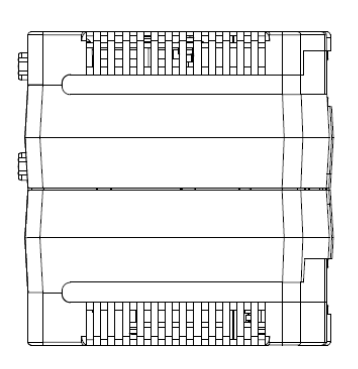

 $\circ$ 

U

 $\circ$ 

 $\frac{1}{3}$ 

X 2400<br>1: 9800<br>| 19200<br>| 19200

 $\frac{240}{360}$ 

 $\mathbf{E}$   $\frac{1}{2}$   $\frac{1}{12}$   $\frac{1}{12}$ 

103

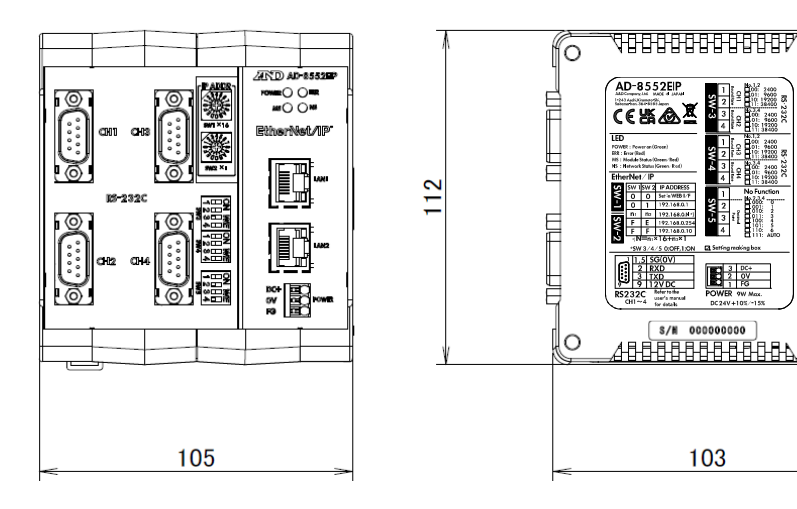

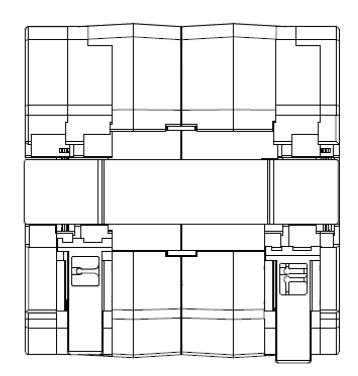

Unit:mm

### <span id="page-7-0"></span>3-2 Applicable models

■Functions available for each model, accessories needed for connection to AD-8552EIP.

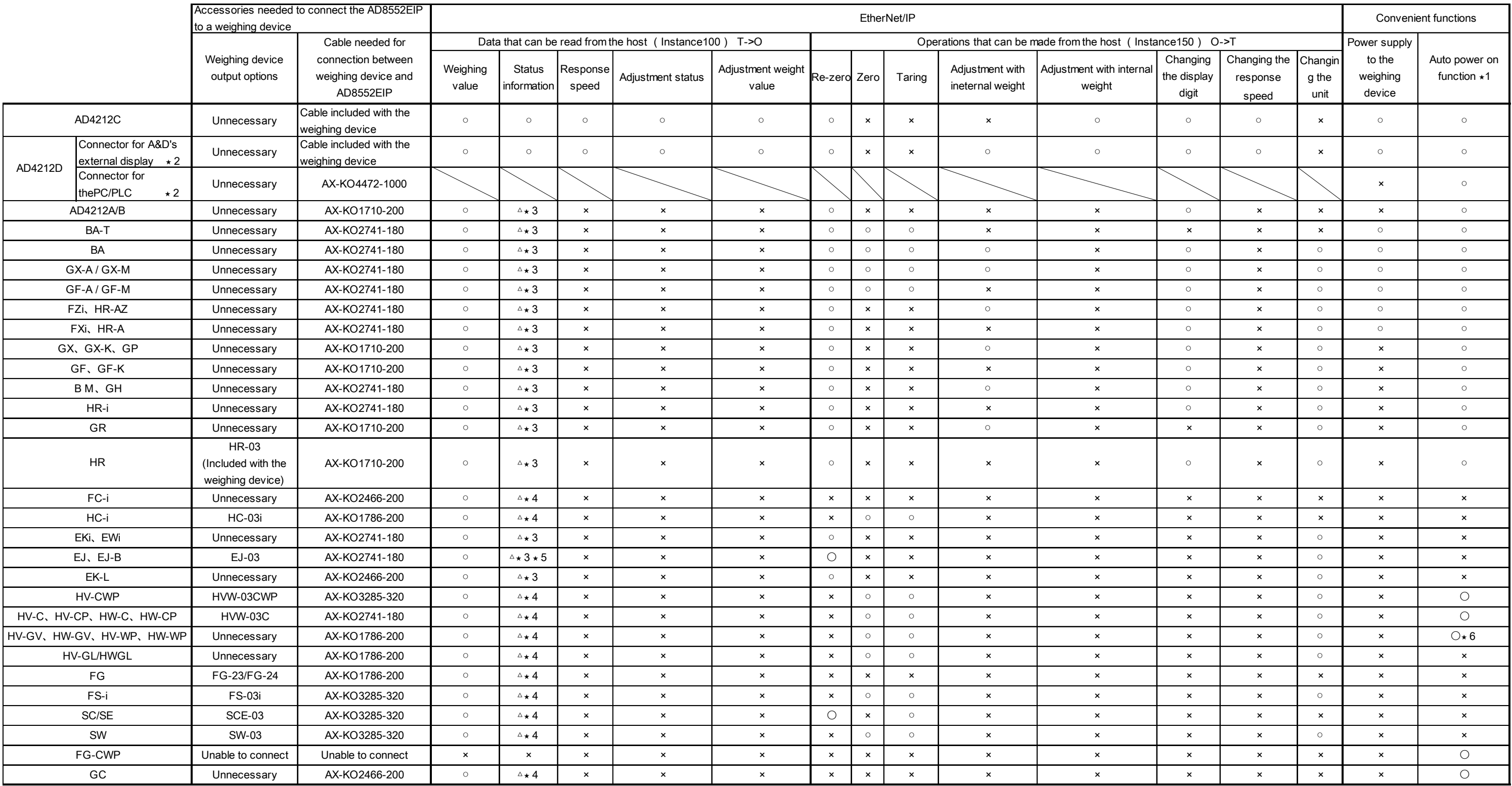

\* 1 . If the weighing device does not have an auto power-on function 1. If the weighing device does not have an auto power-on function or auto-start function, it is necessary to turn on the display or each weighing device

\* 2. The AD4212D has two types of RS-232C connectors. Connect the display connector and the RS-232C connector of AD-8552EIP. (Do not use the PLC connector.)

⋆3.Some functions (Adjustment error flag) cannot be used.

⋆4.Some functions (duiring rezero flag, sensitivity adjustment flag) cannot be used.

⋆5.The following models cannot use the during rezero flag. (EJ120B/EJ200B/EJ300B/EJ410B/EJ610B/EJ1500B/EJ2000B/EJ3000B/EJ4100B/EJ6100B)

\* 6. Although the weighing device does not have an auto power-on function or an auto start function, it automatically shifts to the weighing display after the power is turned on, so no key operation is required.

### <span id="page-8-0"></span>4. Power Terminal

### <span id="page-8-1"></span>Power-supply voltage

Connect a constant voltage of external power supply (+ 10% -15%) within the range of 24 VDC to the DC power input terminal of the AD-8552EIP.

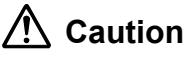

- ●Do not use at a voltage exceeding the rated voltage range (24 VDC +10%-15%)
	- ・Doing so may cause failure or heat generation.
	- ・This unit may not operate normally.
- ●Ground the FG terminal of the switching power supply used for the power supply of this unit.

●The power line of this unit should be dedicated for this unit, and be separate from other drive devices.

- ・If strong noise is generated from the power line of another device, this unit may be damaged.
- ・This unit may not start normally due to the inrush current of other drive devices.
- ・Depending on the circuit configuration of this unit, other drive devices may not operate normally.
- ●Select a switching power supply capacity of approximately 9W per unit for the dedicated power supply line for this unit.
	- ・If the power capacity is insufficient, this unit may not operate normally.

■Connector: DC power input terminal

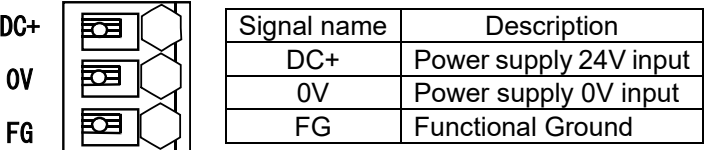

### <span id="page-8-2"></span>4-2 Connecting example

To insert or remove the wire, press the button part of the connector with a screwdriver or the like.

Modifying the tip of the wire with a bar-type crimp terminal or the like recommended.

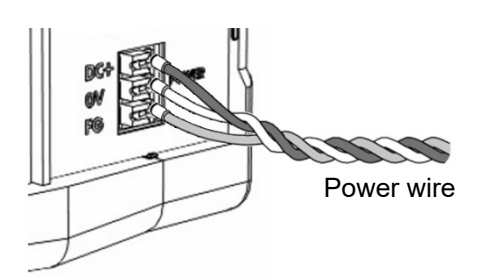

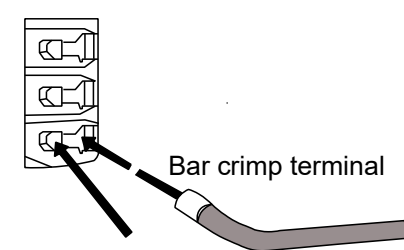

Button part to push when inserting and removing.

Connection conductor specifications

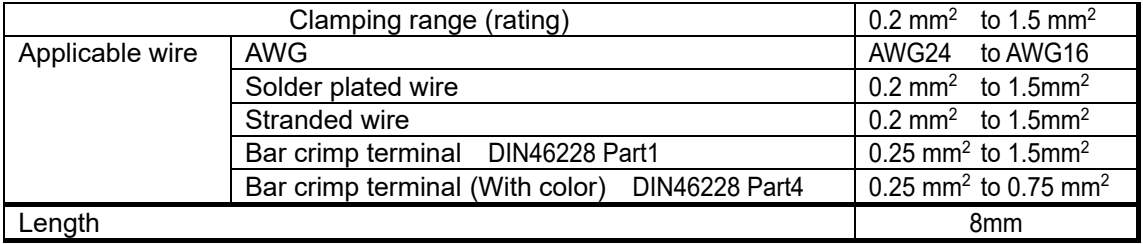

# <span id="page-9-0"></span>5. EtherNet/IP Interface

### <span id="page-9-1"></span>5-1 EtherNet/IP specifications

■Connector (RJ-45 modular connector)

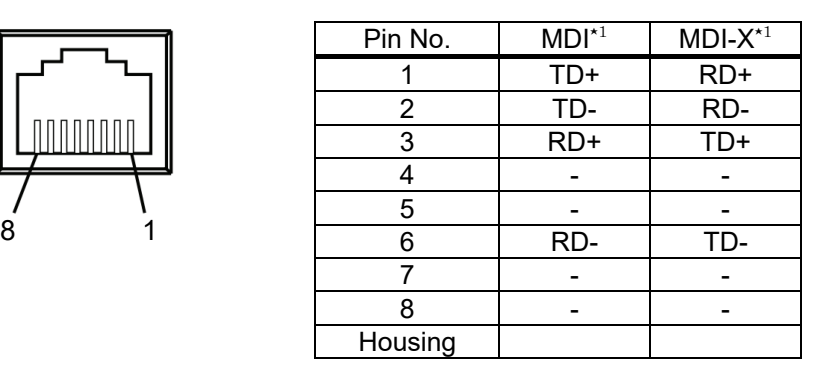

RD: Receive data (Input)

TD: Send data (Output)

⋆1.AD-8552EIP is compatible with Auto MDI-X / MDI. The LAN cable can be used either straight or cross.

#### ■Communication specifications

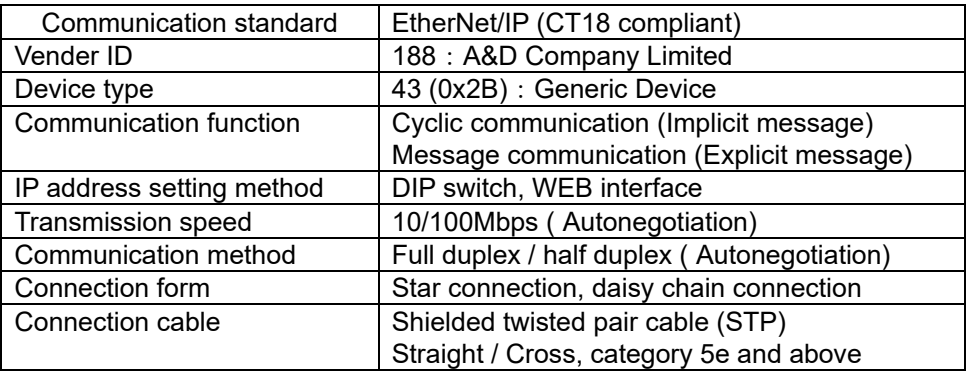

### <span id="page-9-2"></span>5-2 Connections

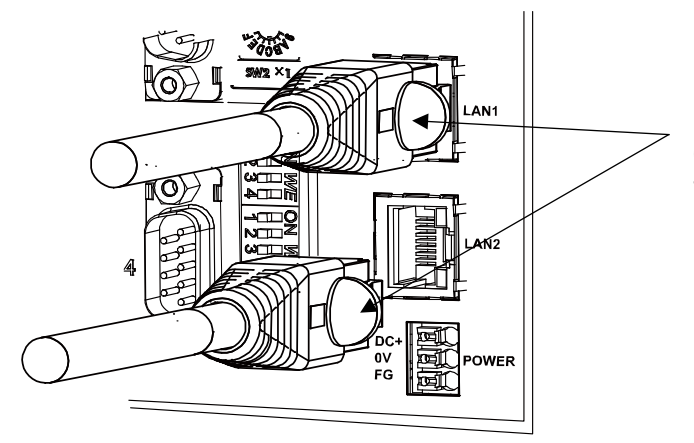

LAN cable (Shielded twisted pair cable (STP cable), Straight / cross, CAT5e and above)

・Connect to PLC, HUB, PC, etc.

★ 1. LAN cable is not included. Please use a commercially available product.

# <span id="page-10-0"></span>6. RS-232C Interface

### <span id="page-10-1"></span>6-1 RS-232C specifications

#### ■Connector (D-Sub9 pin, male)

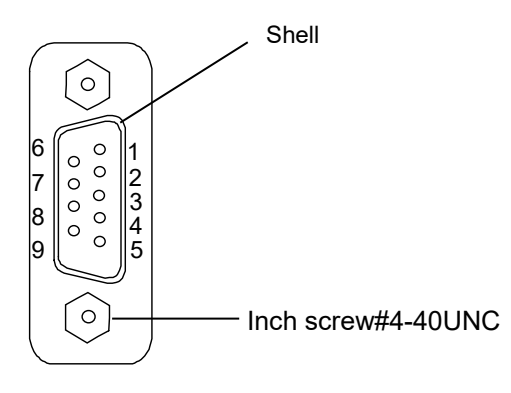

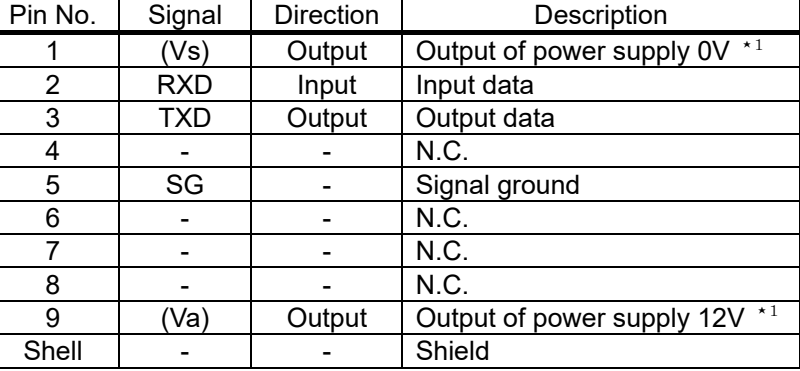

- ⋆1.When connected to specific weighing device such as AD-4212C / AD-4212D, Weighing device can be operated by supplying power from the AD-8552 EIP.(Refer to ["3-2.Applicable models"](#page-7-0))
- ■Communication specifications

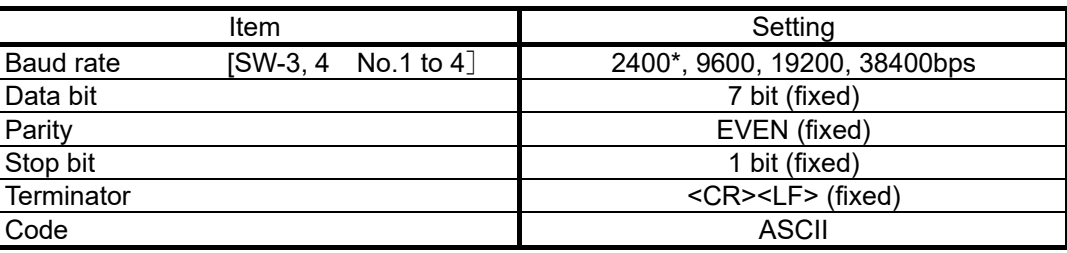

\*Factory setting

### <span id="page-10-2"></span>6-2 Connecting cable

Connect with a cable applicable to the individual weighing device. Refer to ["3-2.Applicable models"](#page-7-0).

■Connection diagram (When connected to a weighing device.)

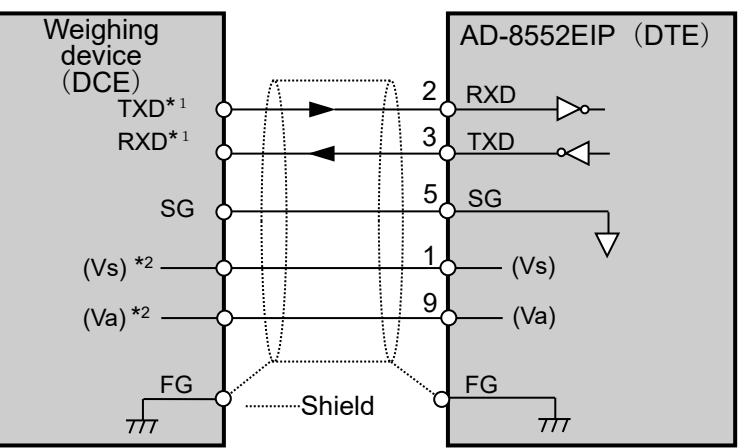

- \*1. Depending on the weighing device, RXD and TXD may be shown on the opposite side (weighing device output: RXD, weighing device input: TXD)
- \*2.May vary depending on the weighing device.

# <span id="page-11-0"></span>7. Switch

・Set the parameters required for communication using the AD-8552EIP switches (SW-1 to 5).

#### **Caution**

・If the setting is changed, be sure to turn on the power off and on again of AD-8552EIP.

When the power is turned on, the switch status is read and applied to operations.

### <span id="page-11-1"></span>7-1 How to operate the switch

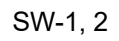

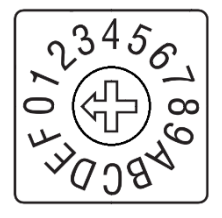

 $345<sub>o</sub>$  Turn the center arrow to set. It can be set from 0 to F.

SW-3 to 5

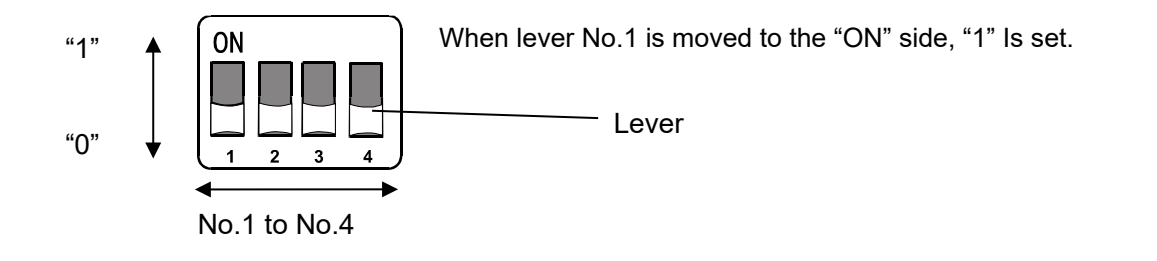

### <span id="page-11-2"></span>7-2 Factory setting

The switch status and settings at the factory setting are as follows. Refer to ["7-3.](#page-12-0) [EtherNet/IP communication](#page-12-0) [settings"](#page-12-0) ["7-4.](#page-13-0) RS-232C [function settings"](#page-13-0) for the settings that need to be changed.

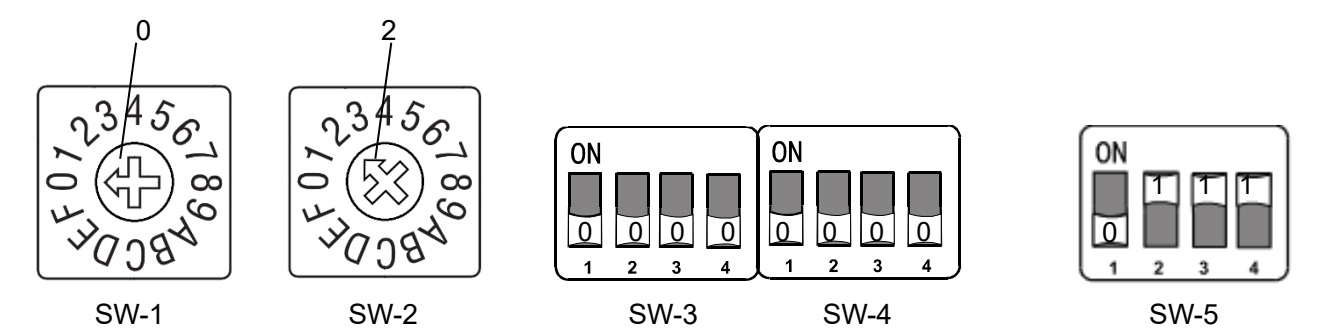

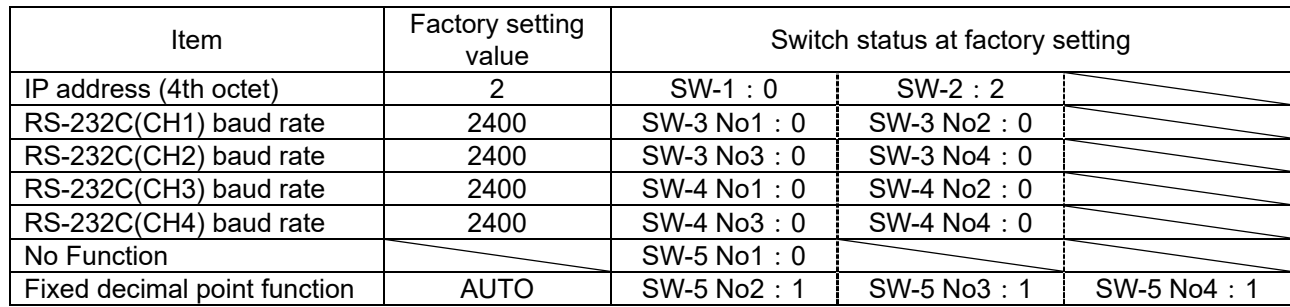

#### <span id="page-12-0"></span>■IP address setting

The IP address allocation can be set within the following range by using the switch (SW-1, 2).

[ 192.168.0.1 ] to [ 192.168.0.254 ], [ 192.168.1.10 ]

(To set an IP address other than the above, refer to ["10-4.Network Setting Screen"](#page-26-0).)

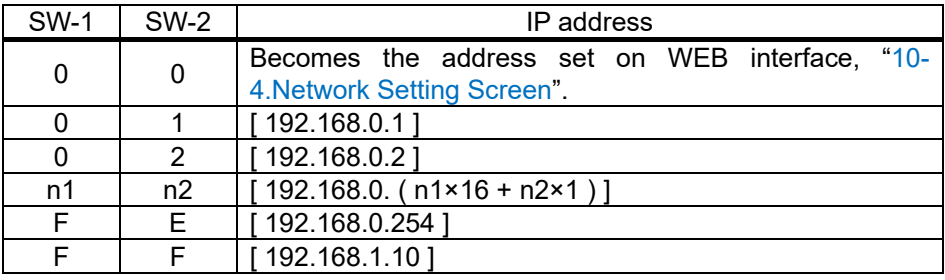

<Setting example>

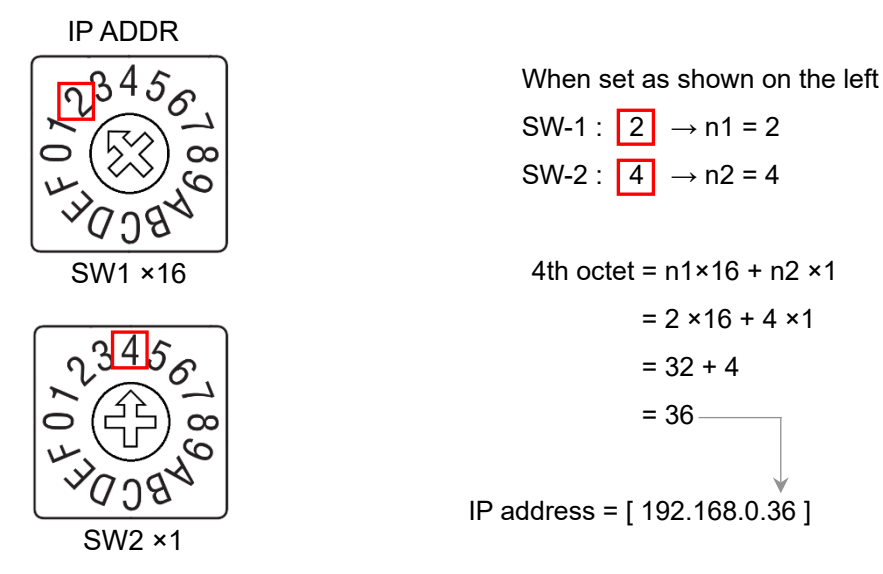

#### **Caution**

- ・Please consult with your network administrator before connecting to a network.
- ・Set the IP address so that it does not overlap with other devices.

"0"

### <span id="page-13-0"></span>■Communication setting

#### SW-3

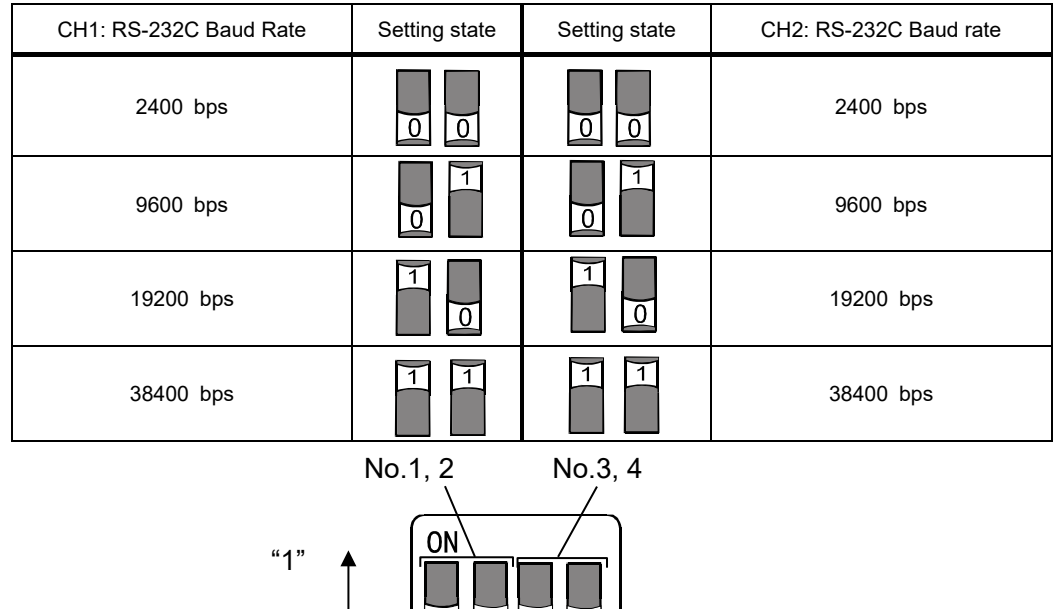

SW-3

 $\overline{\mathbf{3}}$  $\overline{2}$ 

#### SW-4

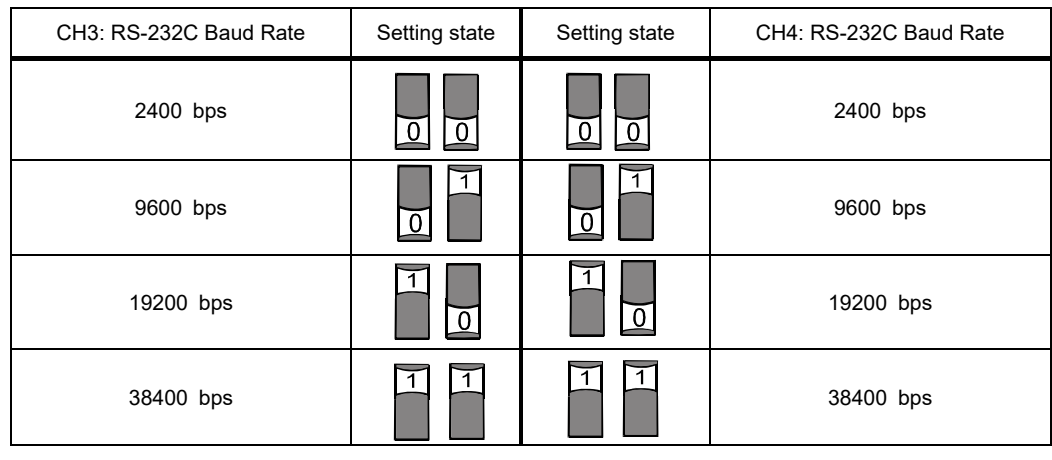

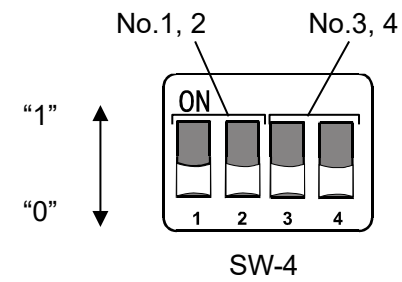

### <span id="page-14-0"></span>7-5 Fixed decimal point function

- ・The digits (decimal point position) of the weight value data of EtherNet/IP can be fixed.
- ・If the connected weighing device has a smart range function, the number of digits after the decimal point is automatically changed.

If you want to fix the number of digits, use the fixed decimal point function.

Example of storage format with fixed decimal point function (Example of CH1)

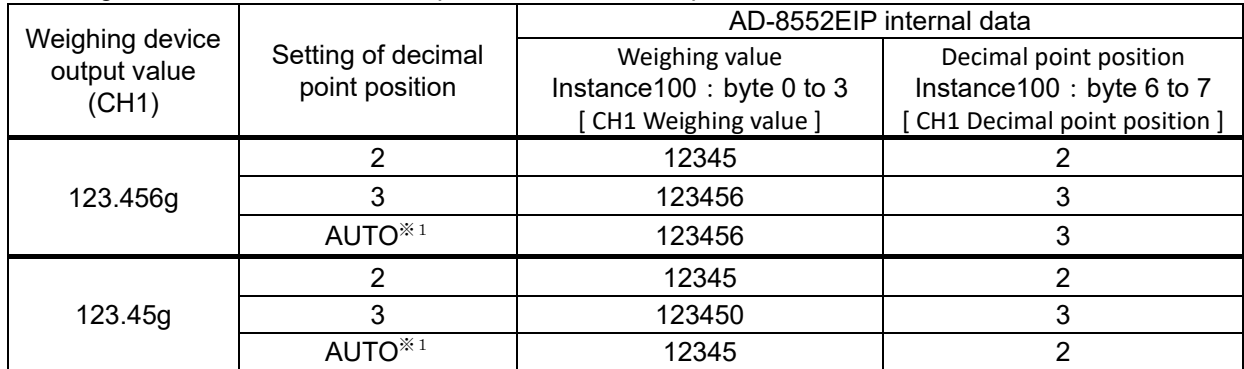

SW-5 No.2 to No.4

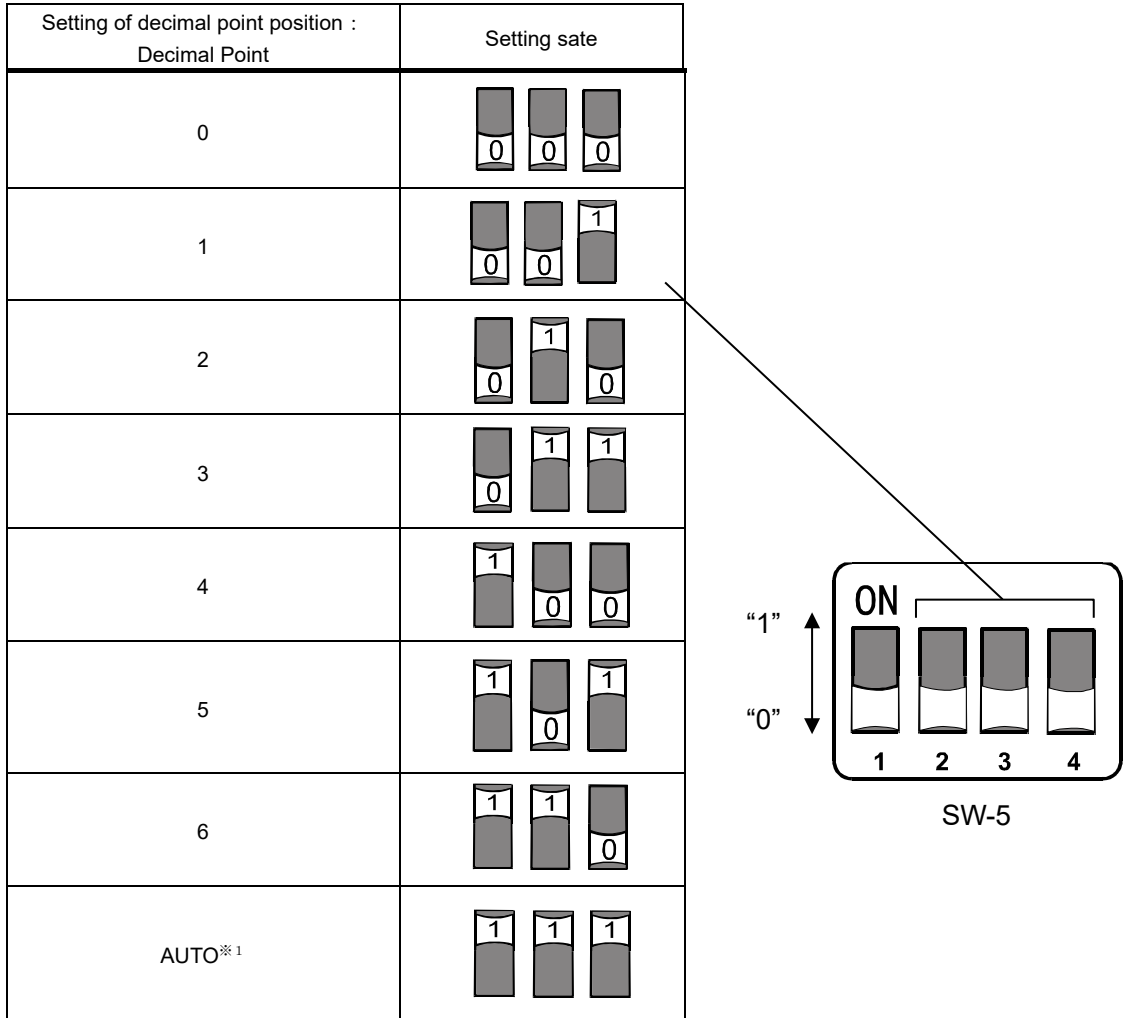

\* 1 Depending on the output of the weighing device, the number of digits stored in the weighing value (Instance100: byte 0 to 3, 18 to 21, 36 to 39, 54 to 57) and the decimal point position (Instance100: byte 6 to 7, 24 to 25, 42 to 43, 60 to 61) are automatically switched.

# 8. LED (status, error display)

### <span id="page-15-0"></span>POWER ◯ ◯ ERR  $MS \bigcirc \bigcirc NS$

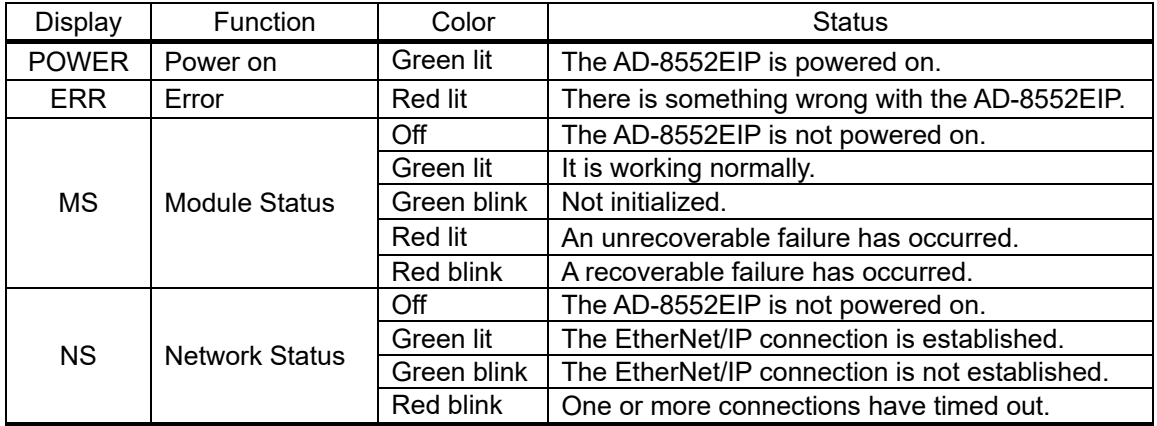

# <span id="page-16-0"></span>9. Communication in EtherNet/IP

- <span id="page-16-2"></span>・ When an EtherNet/IP connection is established between the AD-8552EIP and the PLC, data is periodically communicated by cyclic data. Cyclic data consists of ["9-2.](#page-17-0) [Output data"](#page-17-0) and ["9-3.](#page-18-0) [Input data"](#page-18-0).
- ・Weighing values can be read and zero reset (rezero) is possible.
- ・If you are using the following models, you can calibrate (Sensitivity adjustment) via EtherNet/IP.

When calibrating with a weighing device other than the following models, operate with the keys of the weighing device while looking at the display of the measuring instrument.

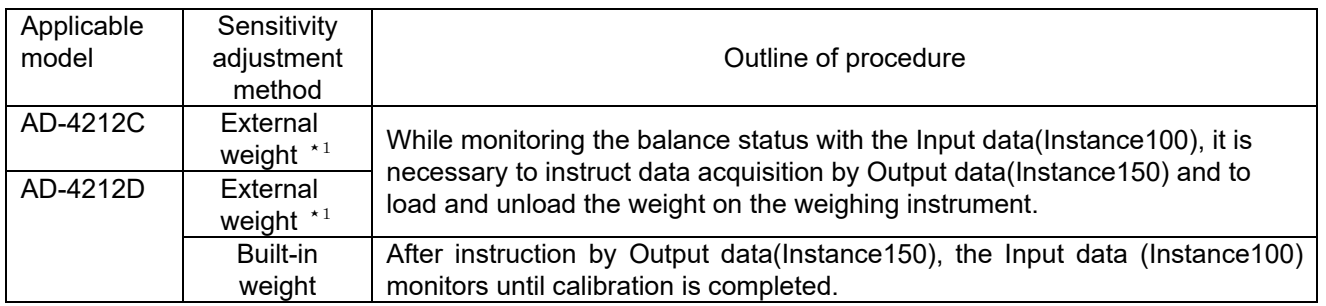

⋆1.When changing the weight value to be used, refer to the instruction manual of the individual weighing device.

### <span id="page-16-1"></span>9-1 Preparing for communication

1. Set the following setting items so that the RS-232C of the weighing instrument and AD-8552EIP are the same.

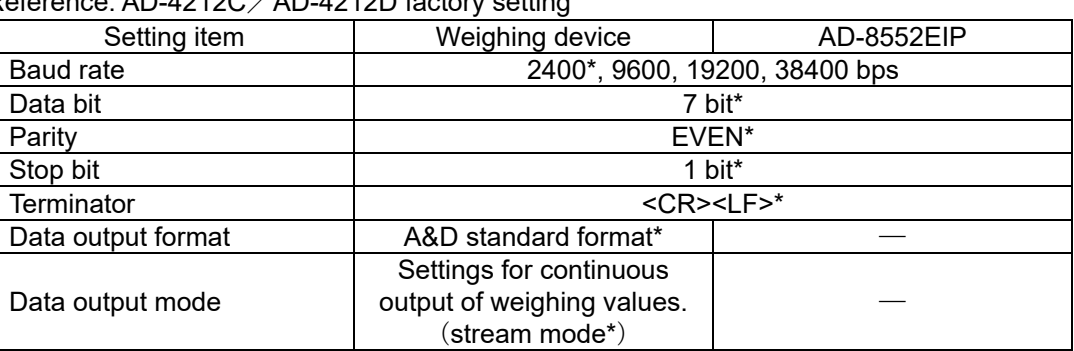

Reference: AD-4212C / AD-4212D factory setting

\*AD-8552EIP factory setting (normally, the factory setting of AD-4212C / AD-4212D is the same.)

2. Set the following setting items so that the host (PLC, PC, etc.) and AD-8552EIP are the same. <Setting example>

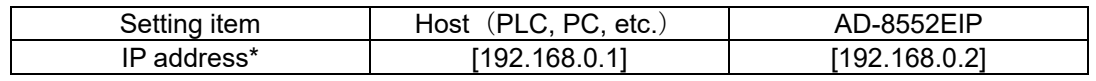

\* Make sure that IP addresses do not overlap in the connected network.

- 3. Refer to ["4-2.](#page-8-2) [Connecting example"](#page-8-2), ["5-2.](#page-9-2) [Connections"](#page-9-2), ["6-2.](#page-10-2) [Connecting cable"](#page-10-2) for connecting.
	- ・ Normally, when using the AD-4212C/AD-4212D, power can be supplied from the RS-232C terminal, so connecting to the power terminal of the AD-4212C/AD-4212D is not required.
	- ・ When connecting to the AD-4212D, connect to the AD-8552EIP using the AD-4212D display connector.
- 4. Turn on the device power.

<span id="page-17-0"></span>The data transferred from PLC etc. to the AD-8552EIP is called Output data. Output data is used when outputting a command to the measuring instrument.

| Assembly<br>Instance | Attribute | <b>B</b> vte | Name                    | Data type          | Contents                             |  |
|----------------------|-----------|--------------|-------------------------|--------------------|--------------------------------------|--|
| 150                  |           | 0,1          | CH <sub>1</sub> Command | Ulnt <sub>16</sub> | Command output (Weighing device CH1) |  |
|                      |           | 2,3          | CH <sub>2</sub> Command | UInt <sub>16</sub> | Command output (Weighing device CH2) |  |
|                      |           | 4.5          | CH3 Command             | Ulnt <sub>16</sub> | Command output (Weighing device CH3) |  |
|                      |           | 6,7          | CH4 Command             | UInt <sub>16</sub> | Command output (Weighing device CH4) |  |

■Output data layout (O->T) [ PLC etc. -> AD8552EIP -> Weighing device(CH1 to 4) ]

#### ■Details of the Output data

・Command output [CH1~4 Command] (CH1:byte 0,1、CH2:byte 2,3、CH3: byte 4,5、CH4: byte 6,7)

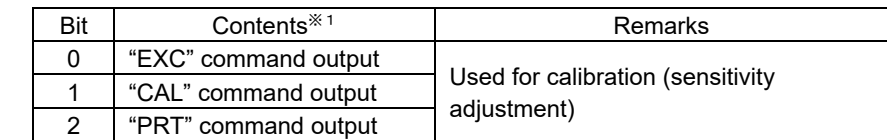

3 | "R" command output | Performing zero reset (rezero) of the

4 "SMP" command output Change the readability of the weighing device 5 "U" command output ※<sup>2</sup> Change response characteristics or

6 | "RZ" command output | Performing zero reset (rezero) of the

7 "Z" command output weighing device 8 | "T" command output | Performing tare 9-15 No function

weighing device

switch units

The following command is output to the weighing device connected to CH1-4.

- ※1.The AD-8552EIP outputs each command to the connected instrument when a "1" is written.
- ※2.The operation differs depending on the weighing device. For individual operation commands, refer to ["3-2.](#page-7-0) [Applicable model"](#page-7-0) or the instruction manual of the relevant weighing device.

<span id="page-18-0"></span>The data transferred from AD-8552EIP to PLC, etc. is called Input data. Input data is used when acquiring data from the weighing device.

| Assembly<br>Instance | Attribute   | <b>Byte</b>   | Name                         | Data type         | Contents                         |                                       |
|----------------------|-------------|---------------|------------------------------|-------------------|----------------------------------|---------------------------------------|
|                      |             | $0 - 3$       | CH1 Weighing value           | Int32             | Weighing value                   | Weighing<br>device<br>CH <sub>1</sub> |
|                      |             | 4,5           | CH1 Status information       | UInt16            | Status information <sup>*1</sup> |                                       |
|                      | $\mathsf 3$ | 6,7           | CH1 Decimal point position   | UInt16            | Decimal point                    |                                       |
|                      |             |               |                              |                   | position                         |                                       |
|                      |             | 8,9           | CH1 Weighing unit            | UInt16            | Weighing unit                    |                                       |
|                      |             | 10, 11        | CH1 Response characteristics | UInt16            | Response                         |                                       |
|                      |             |               |                              |                   | characteristics                  |                                       |
|                      |             | 12, 13        | CH1 Adjustment status        | UInt16            | Adjustment status                |                                       |
|                      |             | $14 - 17$     | CH1 Adjustment weight value  | Int32             | Adjustment weight                |                                       |
| 100                  |             |               |                              |                   | value <sup>*2</sup>              |                                       |
|                      |             | $18 - 21$     | CH2 Weighing value           | Int32             | Weighing value                   | Weighing<br>device<br>CH <sub>2</sub> |
|                      |             | 22,23         | CH2 Status information       | UInt16            | Status information <sup>*1</sup> |                                       |
|                      |             | 24,25         | CH2 Decimal point position   | UInt16            | Decimal point                    |                                       |
|                      |             |               |                              |                   | position                         |                                       |
|                      |             | 26,27         | CH2 Weighing unit            | UInt16            | Weighing unit                    |                                       |
|                      |             | 28,29         | CH2 Response characteristics | UInt16            | Response                         |                                       |
|                      |             |               |                              |                   | characteristics                  |                                       |
|                      |             | 30,31         | CH2 Adjustment status        | UInt16            | Adjustment status                |                                       |
|                      |             | $32^{\sim}35$ | CH2 Adjustment weight value  | Int32             | Adjustment weight                |                                       |
|                      |             |               |                              |                   | value <sup>*2</sup>              |                                       |
|                      |             | $36 - 39$     | CH3 Weighing value           | Int32             | Weighing value                   | Weighing<br>device<br>CH <sub>3</sub> |
|                      |             | 40,41         | CH3 Status information       | UInt16            | Status information <sup>*1</sup> |                                       |
|                      |             | 42,43         | CH3 Decimal point position   | UInt16            | Decimal point                    |                                       |
|                      |             |               |                              |                   | position                         |                                       |
|                      |             | 44,45         | CH3 Weighing unit            | UInt16            | weighing unit                    |                                       |
|                      |             | 46,47         | CH3 Response characteristics | UInt16            | Response                         |                                       |
|                      |             |               |                              |                   | characteristics                  |                                       |
|                      |             | 48,49         | CH3 Adjustment status        | UInt16            | Adjustment status                |                                       |
|                      |             | $50 - 53$     | CH3 Adjustment weight value  | Int32             | Adjustment weight                |                                       |
|                      |             |               |                              |                   | value <sup>*2</sup>              |                                       |
|                      |             | $54 - 57$     | CH4 Weighing value           | Int <sub>32</sub> | Weighing value                   | Weighing<br>device<br>CH <sub>4</sub> |
|                      |             | 58,59         | CH4 Status information       | UInt16            | Status information <sup>*1</sup> |                                       |
|                      |             | 60,61         | CH4 Decimal point position   | UInt16            | Decimal point                    |                                       |
|                      |             |               |                              |                   | position                         |                                       |
|                      |             | 62,63         | CH4 Weighing unit            | UInt16            | Weighing unit                    |                                       |
|                      |             | 64,65         | CH4 Response characteristics | UInt16            | Response                         |                                       |
|                      |             |               |                              |                   | characteristics                  |                                       |
|                      |             | 66,67         | CH4 Adjustment status        | UInt16            | Adjustment status                |                                       |
|                      |             | $68 - 71$     | CH4 Adjustment weight value  | Int32             | Adjustment weight                |                                       |
|                      |             |               |                              |                   | value <sup>*2</sup>              |                                       |

■Input data layout (T->O) [ Weighing device (CH1 to 4) -> AD8552EIP -> PLC, etc. ]

※1.If you connect to anything other than the AD-4212C / D, the functions will be limited.

※2.This function can be used only when connected to the AD-4212C / D.

### <span id="page-19-0"></span>9-4 Detailed information of the Input data 1

■Weighing value [CH1 to 4 Weighing value] (CH1:byte 0 to 3, CH2:byte 18 to 21, CH3:byte 36 to 39、CH4:byte 54 to 57), Decimal point position [CH1 to 4 Decimal point position] (CH1: byte 6,7 CH2: byte 24,25, CH3: byte 42,43, CH4: byte 60,61)

Example of weighing value and decimal point value by output of Weighing device (CH1) (When the decimal point position setting by SW-5 is AUTO)

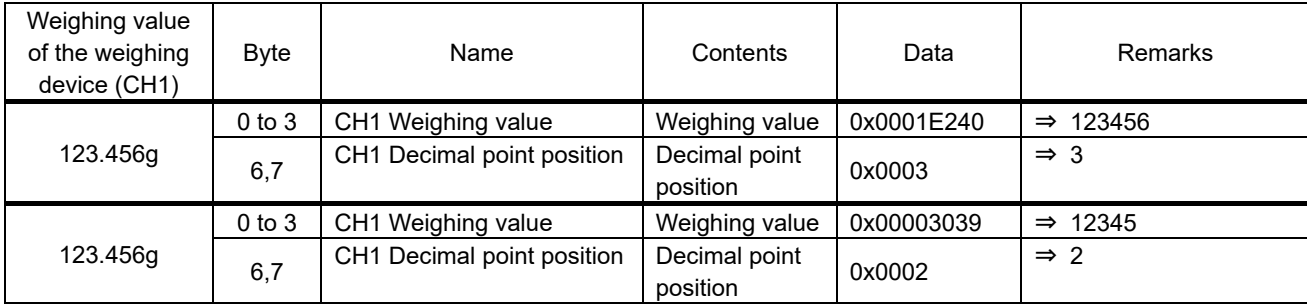

■Status information of the weighing device [CH1 to 4 Status information] (CH1:byte 4,5, CH2:byte 22,23, CH3:byte 40,41,

#### CH4:byte 58,59)

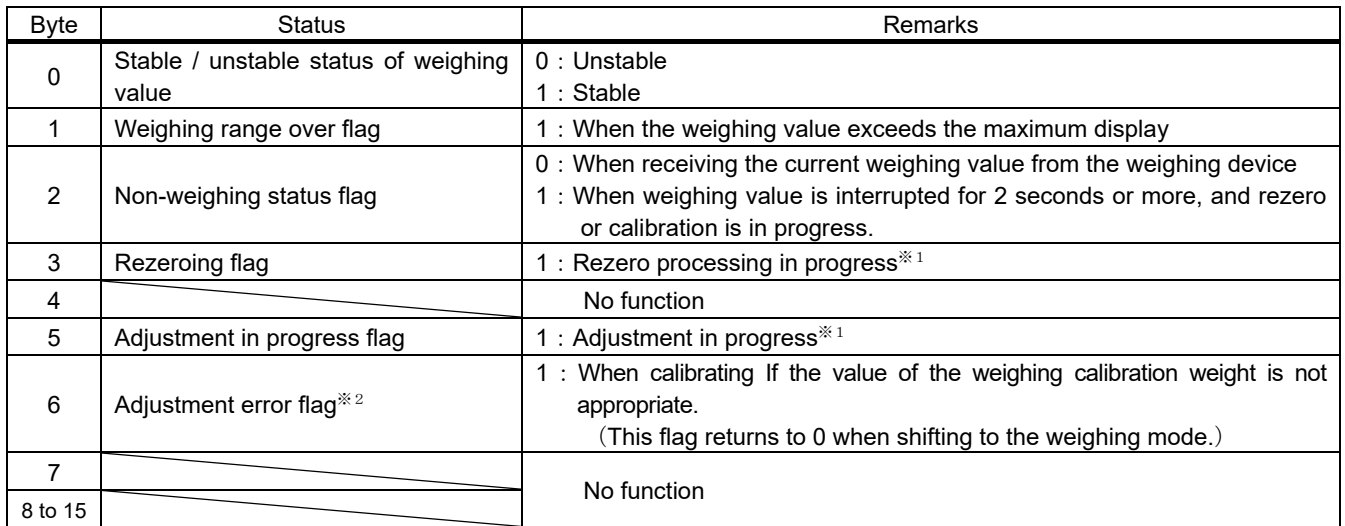

※1.The flag does not change when operated with the keys of the weighing device.

※2.This flag can be used only when connected to the AD-4212C / D.

■Weighing unit [CH1~4 Weighing unit] (CH1:byte 8,9, CH2:byte 26,27, CH3:byte 44,45, CH4:byte 62,63)

Relationship between value and unit

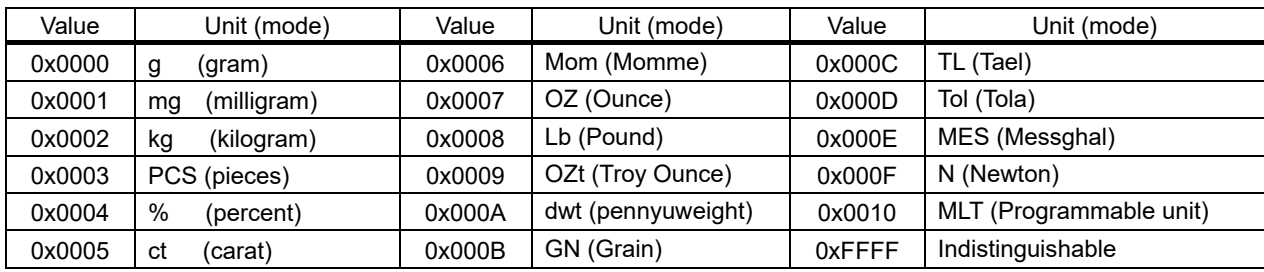

**Caution: Be sure to read "Weighing value" and "Weighing value status information" at the same time. If they are read separately, the correspondence between the "weighing value" and the "weighing value status information" may differ depending on the update timing, so the weighing value status cannot be determined accurately.**

### <span id="page-20-0"></span>9-5 Detailed information of the Input data2 (Only for AD-4212C/AD-4212D)

The following items change only when connected to the AD-4212C / AD-4212D.

When connected to other weighing devices, it will be the initial value.

■ Response characteristics  $[CH1 \sim 4$  Response characteristics] (CH1:byte 10,11, CH2:byte 28,29, CH3:46,47, CH4:byte 64,65)

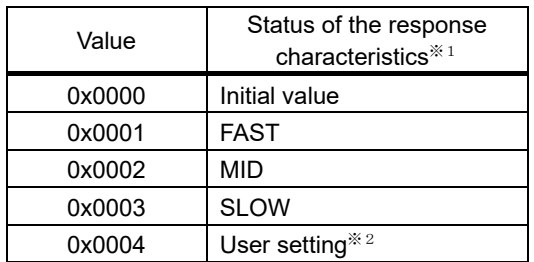

※1.You can switch between FAST / MID / SLOW with the "U" command.(Refer to ["9-2.](#page-17-0) [Output](#page-17-0) data")

※2.With AD-4212C, the response characteristics are set in detail.

(Refer to the WinCT-AD4212C additional instruction manual for the setting method)

■Adjustment status [CH1 to 4 Adjustment status] (CH1:byte 12,13, CH2:byte 30,31, CH3:byte 48,49, CH4:byte 66,67)

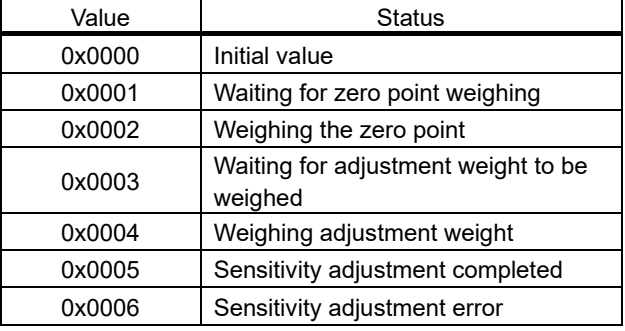

■Adjustment weight value [CH1 to 4 Adjustment weight value]

(CH1:byte 14 to 17, CH2:byte 32 to 35, CH3:byte 50 to 53, CH4:byte 68 to 71)

You can check the value of the calibration weight to be used when performing calibration (sensitivity adjustment) with your own weight.

‐The unit is grams and the decimal point is a value without a decimal point.

 ‐The value of the calibration weight to be used is used only when "Waiting for calibration weight to be weighed". The initial value is "0xFFFFFFFF". When you return to the weighing mode, it will return to the initial value.

Example of Adjustment weighing value for weighing device (CH1)

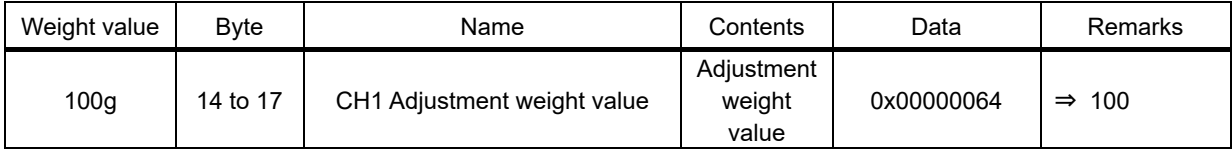

### 9-6 Operating example (When connected to the AD-4212C/AD-4212D)

This is the procedure for performing basic operations on the weighing device via EtherNet/IP communication.

(Describes the case where a weighing device is connected to CH1. When using CH2, 3, 4, make the data layout correspond to the relevant CH (channel).)

#### ■How to read the weighing value (Weighing device CH1))

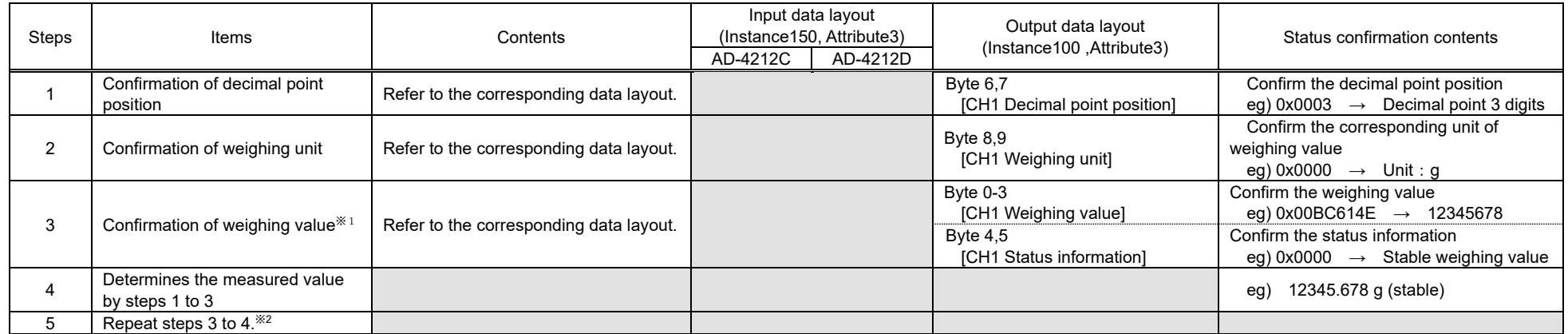

<span id="page-21-0"></span>※1.**Be sure to read "Weighing value" and "Weighing value status information" at the same time. If they are read separately, the correspondence between the "weighing value" and the "weighing value status information" may differ depending on the update timing, so the weighing value status cannot be determined accurately.**

※2.**If you change the decimal point position or unit, or if you want to use the smart range function, perform steps 1 and 2 as necessary.**

■Execution example of rezero (zero reset) (Weighing device CH1)

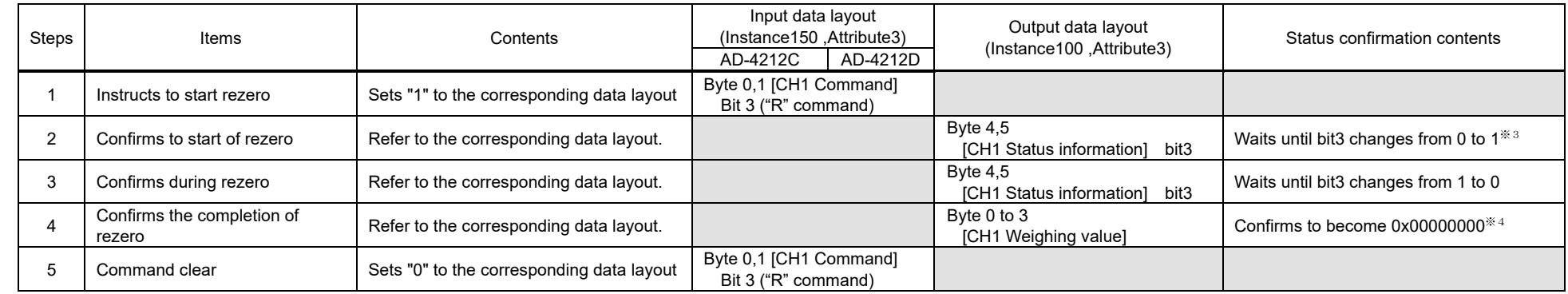

※ **3**.**Normally, changes immediately after setting "1" to the corresponding data layout in the previous step.**

**When the weighing value is stable, rezeroing is completed instantly and bit3 returns to "0", so the "1" state may not be read depending on the reading timing.** ※ **4**.**If weighing value is unstable, re-zero cannot be executed. Be sure to confirm completion of re-zero by confirming that the weighing value is "0x00000000".**

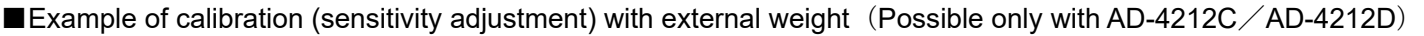

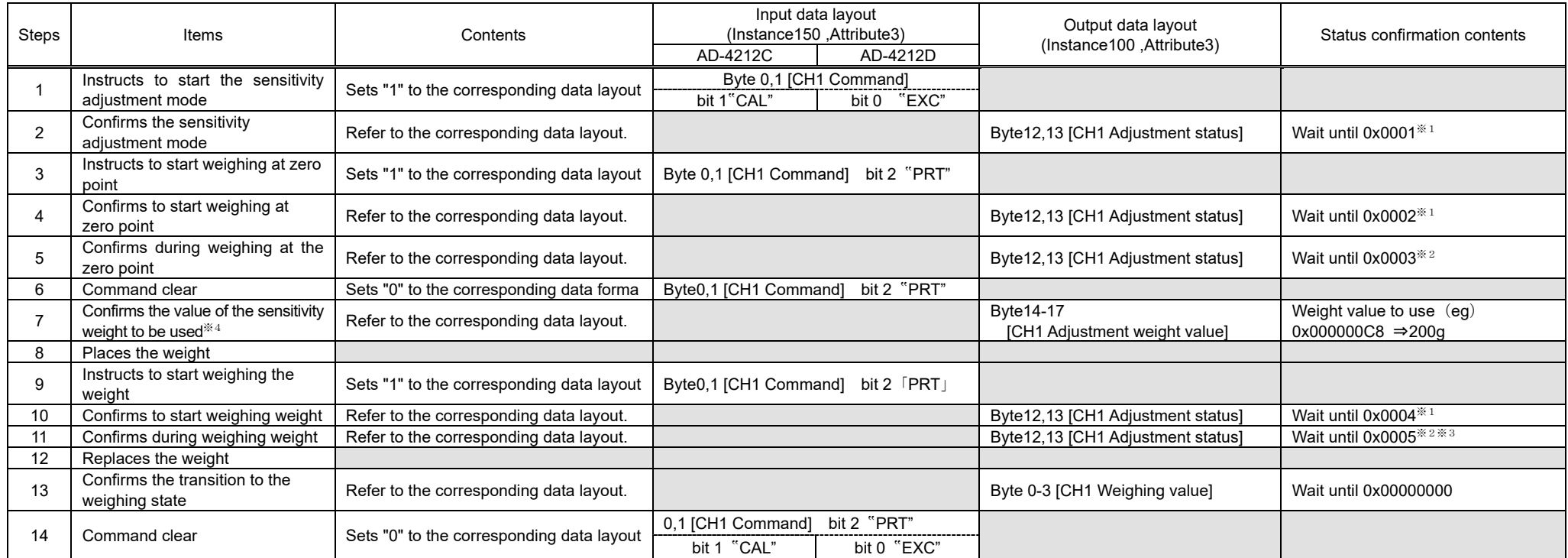

※**1**.**Normally, it changes immediately after setting "1" to the bit of the previous step.**

※**2**.**If the weighing device is unstable, the sensitivity adjustment will not be executed and the weighing state will automatically shift to the weighing state (0x00000000).**

※**3**.**If the value of the weighed sensitivity adjustment weight is not appropriate, a sensitivity adjustment error (0x0006) will occur. After that, it automatically shifts to the weighing**  state (0x00000000).

※**4**.**If you want to change the value of the sensitivity adjustment weight to be used, please check the instruction manual of the relevant weighing device.**

■Calibration (sensitivity adjustment) execution example using the built-in weight (Only with the AD-4212D)

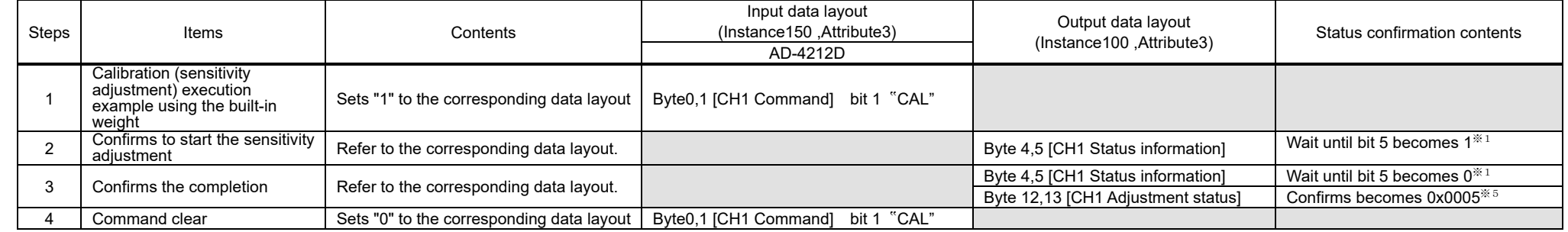

- ※**5**.**Normally, changes immediately after setting "1" to bit in the previous step.**
- ※**6**.**If the weighing value is unstable, Sensitivity adjustment completed (0x0005) is not entered, and it switches automatically to weighing mode. Also, if the weighing value is not appropriate**, **Sensitivity adjustment error (0x0006) will occur. After that, it automatically shifts to weighing status (0x0000).**

# <span id="page-24-0"></span>10. WEB Interface

・The WEB interface is a function that allows to confirm the operation of the weighing device from a PC browser. The

WEB interface can be used to check the operation when starting up the production line or when troubleshooting.

#### **Caution**

- ・Establishing communication between the WEB interface and EtherNet/IP at the same time is not recommended. (It may conflict with EtherNet/IP communication.)
- ・Communication may become unstable depending on the environment, so using for continuous connection and monitoring are recommended.
- ・The browsers that have been confirmed to work are Microsoft Edge, Google Chrome, Mozilla Firefox, and Safari.

### <span id="page-24-1"></span>10-1 Preparing for communication

- 1. Prepare in the same way as ["9-1.](#page-16-1) [Preparation for communication"](#page-16-1) [\(9.](#page-16-0) [Communication in EtherNet/IP\)](#page-16-2).
- 2. Enter the IP address of the AD-8552EIP in the address bar of your browser.
- 3. Press "Connect".
- 4. Enter "and" in the "Password" field and press "send Password".

### <span id="page-24-2"></span>10-2 HOME display

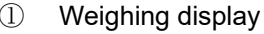

① Weighing display ③ Weighing device display switching button

Π.

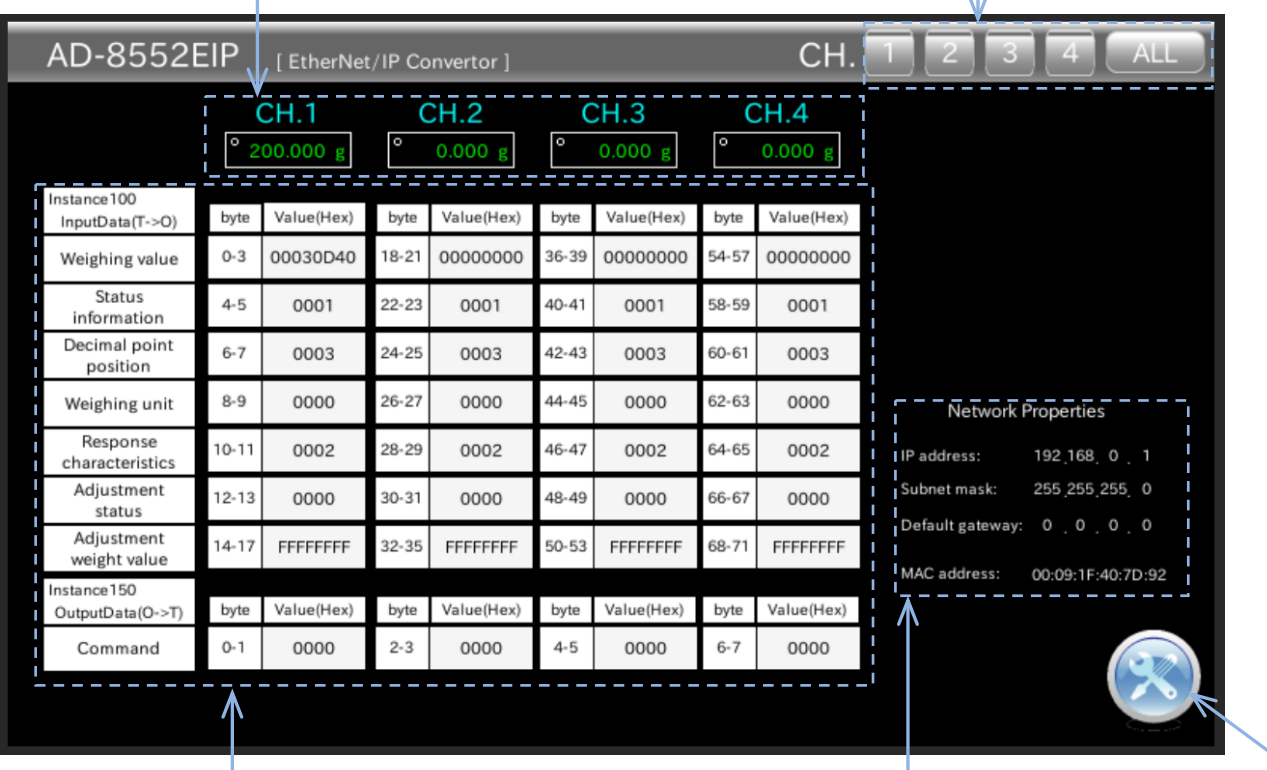

Data layout **Data layout Data layout Data layout Data layout Data layout Data layout D** 

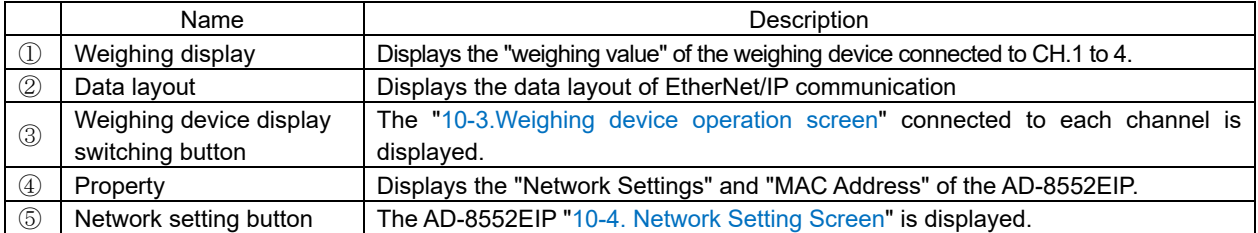

### <span id="page-25-0"></span>10-3 Weighing Device Operation Screen

・The weighing device operation screen has a mode (CH1 to 4) that displays one channel on one screen and a mode

(ALL) that displays four channels.

- ■1 channel display (CH1 to 4)
- 
- ① Weighing display ③ Weighing device display switching button

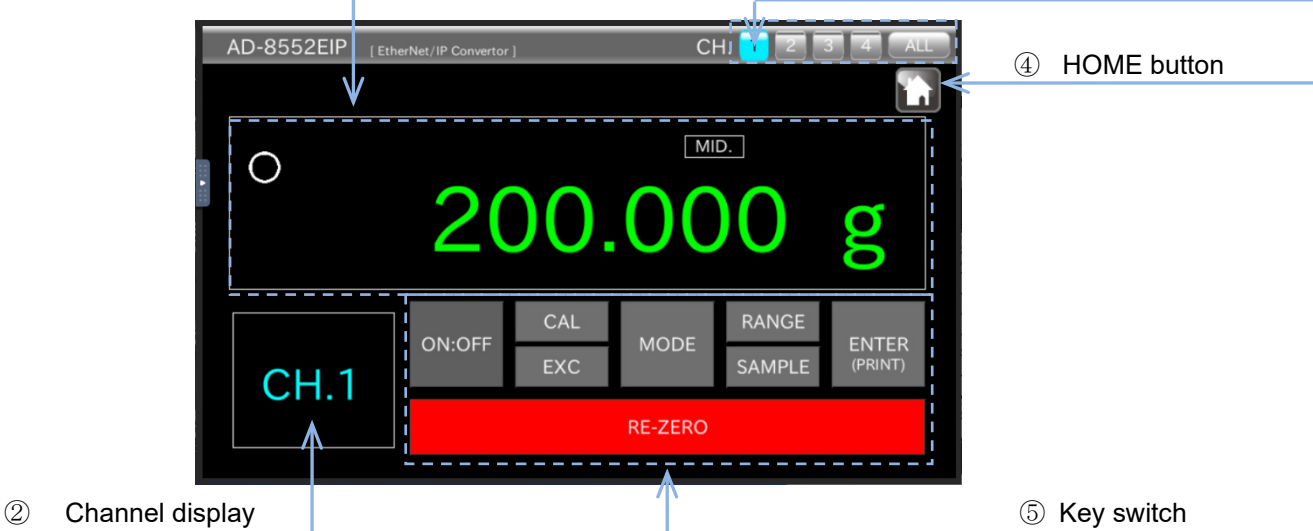

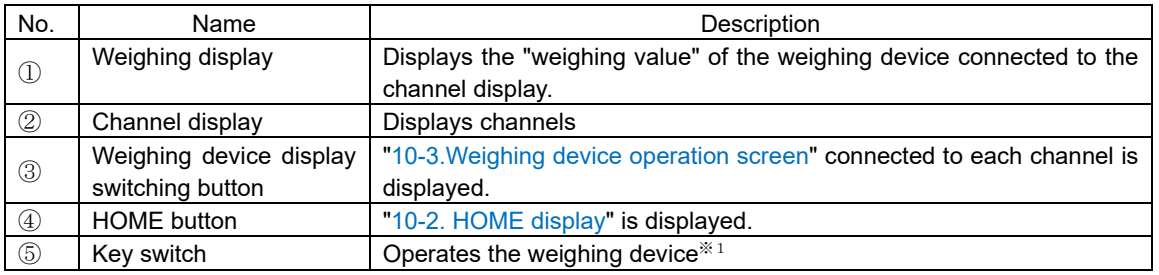

- ※1.The key switches that can be operated differ depending on the measuring instrument to be connected. The contents are in table of ["3-2.Applicable models](#page-7-0) ["](#page-7-0) and each measuring instrument. Please refer to the instruction manual.
- $\blacksquare$ 4 channel display (ALL)  $*$ 2

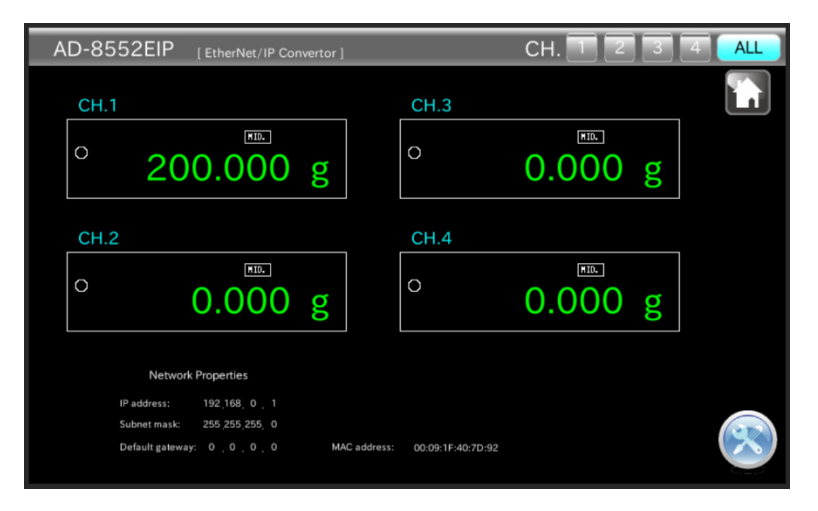

※2."4 channel display (ALL)" only displays the weighing values of 4 weighing devices.

(When operating the weighing device from the WEB interface, use the channel to which the weighing device to be operated is connected. Please go from "1 channel display".)

### <span id="page-26-0"></span>10-4 Network Setting Screen

・On the network setting screen, you can set the IP address, subnet mask, and default gateway.

Set SW-1: 0 and SW-2: 0, and then turn the power off and then on again to reflect the changes in the settings.

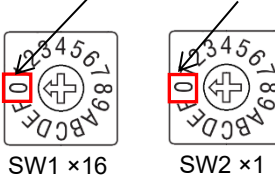

#### **Note**

.

- ・Please consult with your network administrator before connecting to the network.
- ・Set the IP address so that it does not overlap with other devices.

#### ■Network setting screen

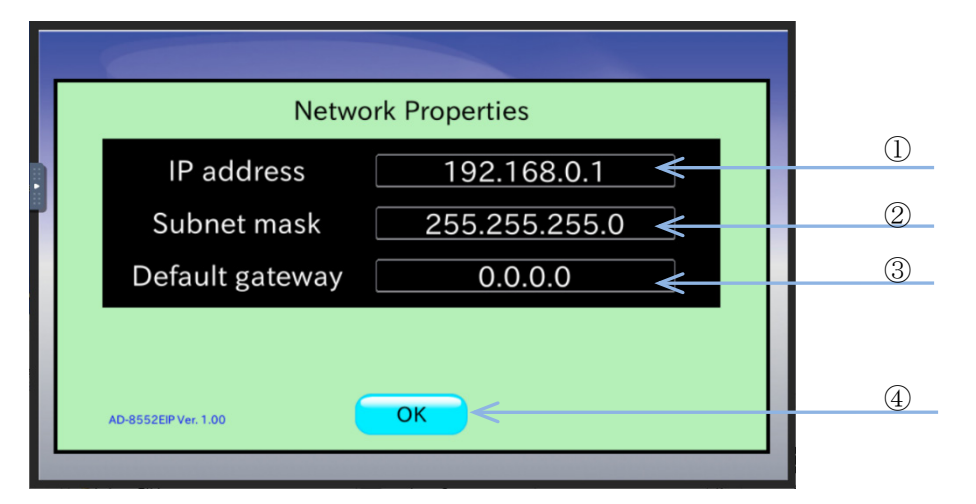

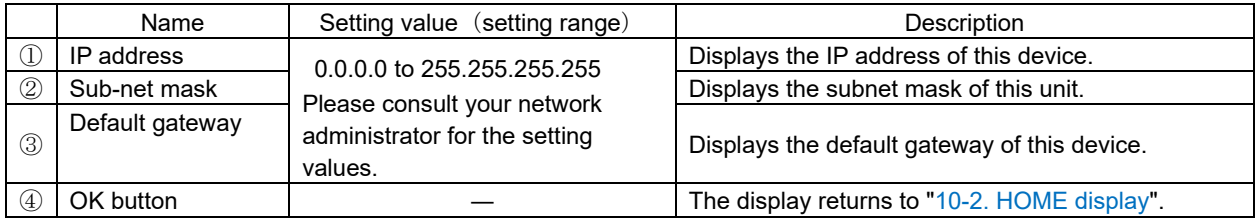

# <span id="page-27-0"></span>11. Troubleshooting

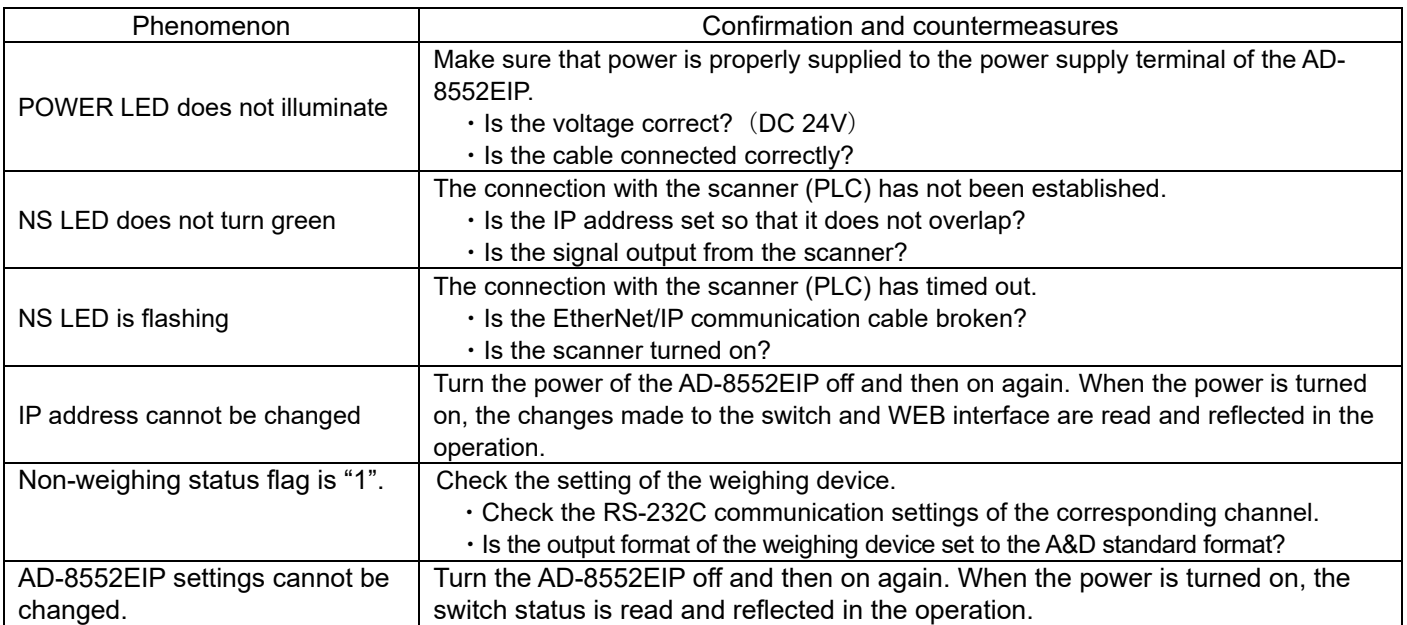

# MEMO

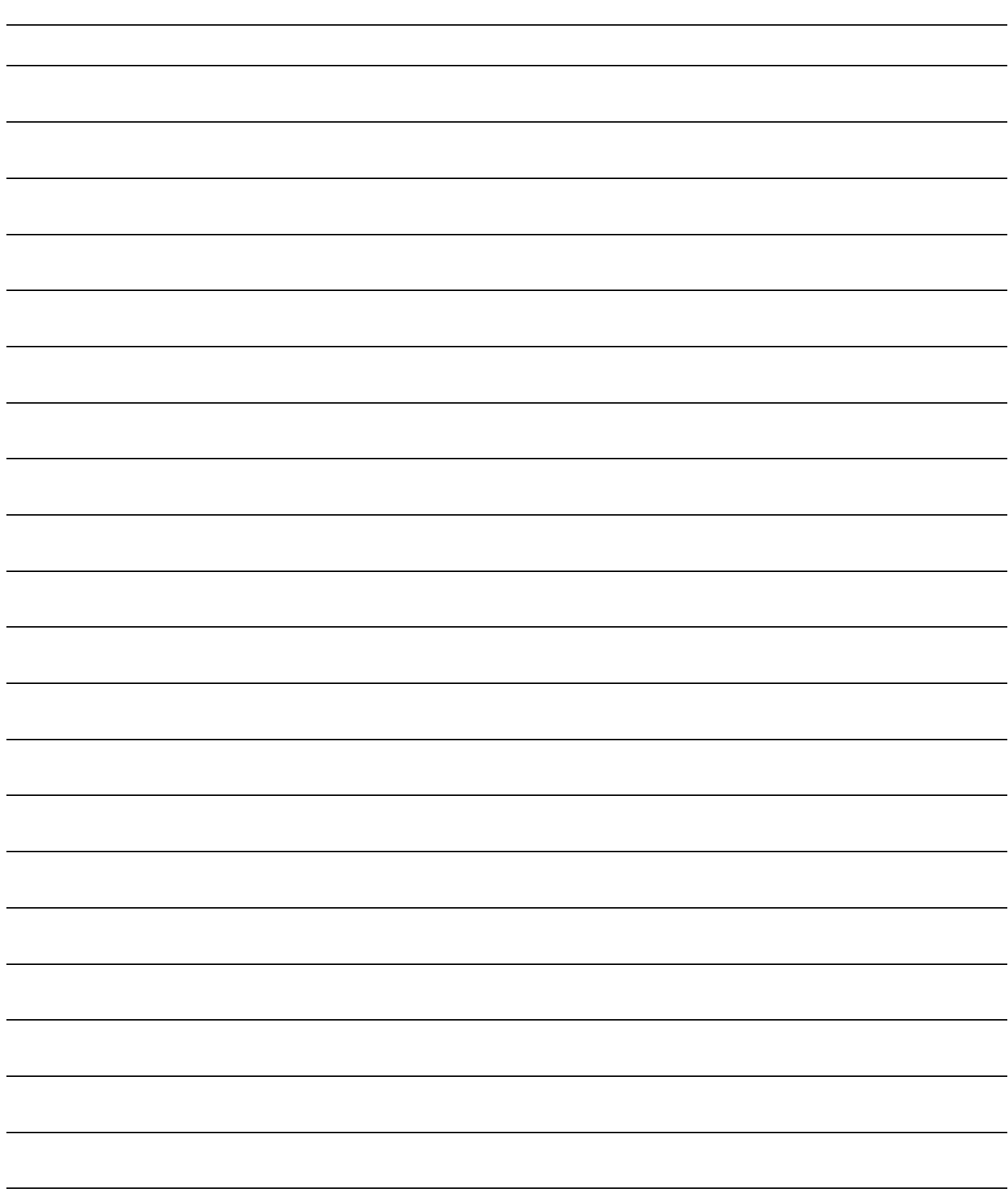

# MEMO

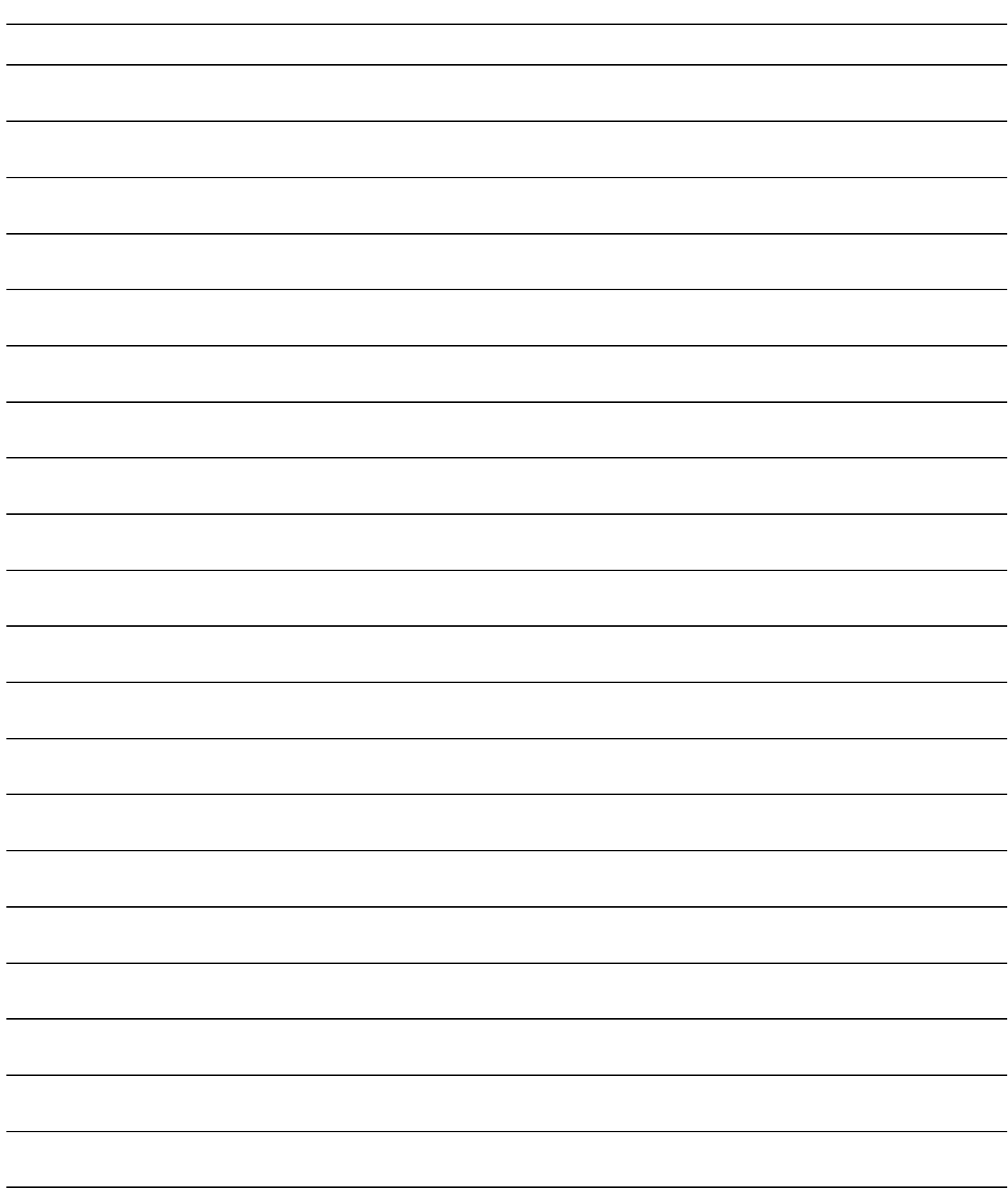

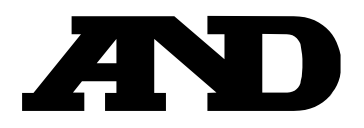

#### **A&D Company, Limited**

3-23-14 Higashi-Ikebukuro, Toshima-ku, Tokyo 170-0013, JAPAN Telephone: [81] (3) 5391-6132 Fax: [81] (3) 5391-1566

#### **A&D ENGINEERING, INC.**

47747 Warm Springs Blvd, Fremont, California 94539, U.S.A. Tel: [1] (800) 726-3364 Weighing Support:[1] (888) 726-5931 Inspection Support:[1] (855) 332-8815

#### **A&D INSTRUMENTS LIMITED**

Unit 24/26 Blacklands Way, Abingdon Business Park, Abingdon, Oxfordshire OX14 1DY United Kingdom Telephone: [44] (1235) 550420 Fax: [44] (1235) 550485

#### **A&D AUSTRALASIA PTY LTD**

32 Dew Street, Thebarton, South Australia 5031, AUSTRALIA Telephone: [61] (8) 8301-8100 Fax: [61] (8) 8352-7409

#### **A&D KOREA Limited** 한국에이.엔.디(주)

서울특별시 영등포구 국제금융로6길33 (여의도동) 맨하탄빌딩 817 우편 번호 07331 ( 817, Manhattan Bldg., 33. Gukjegeumyung-ro 6-gil, Yeongdeungpo-gu, Seoul, 07331 Korea ) 전화: [82] (2) 780-4101 패스: [82] (2) 782-4264

#### **OOO A&D RUS** OOO "ЭЙ энд ДИ РУС"

Почтовый адрес:121357, Российская Федерация, г.Москва, ул. Верейская, дом 17 Юридический адрес: 117545, Российская Федерация, г. Москва, ул. Дорожная, д.3, корп.6, комн. 8б ( 121357, Russian Federation, Moscow, Vereyskaya Street 17 ) тел.: [7] (495) 937-33-44 факс: [7] (495) 937-55-66

#### **A&D Instruments India Private Limited**

ऐ&डी इन्स्ट्रयमेन्ट्स इण्डिया प्रा0 लिमिटेड

D-48, उद्योग विहार , फेस -5, गुड़गांव - 122016, हरियाणा , भारत ( D-48, Udyog Vihar, Phase-V, Gurgaon - 122016, Haryana, India )<br>फोन : [91] (124) 4715555 फैक्स: [91] (124) 4715599

#### **A&D SCIENTECH TAIWAN LIMITED. A&D**台灣分公司 艾安得股份有限公司

台湾台北市中正區青島東路 5 號 4 樓 ( 4F No.5 Ching Tao East Road, Taipei Taiwan R.O.C. ) Tel : [886](02) 2322-4722 Fax : [886](02) 2392-1794

**A&D INSTRUMENTS (THAILAND) LIMITED** บริษัท เอ แอนด์ดีอินสทรูเม้นท์(ไทยแลนด์) จำกัด ี่ 168/16 หมู่ที่ 1 ตำบลรังสิต อำเภอธัญบรี จังหวัดปทมธานี 12110 ประเทศไทย ( 168/16 Moo 1, Rangsit, Thanyaburi, Pathumthani 12110 Thailand ) Tel : [66] 20038911